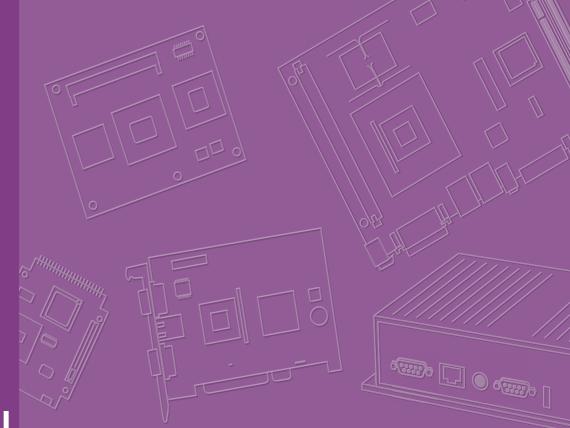

# **User Manual**

# **AIMB-505**

Intel® /Core<sup>™</sup> i7/i5/i3 /Pentium/ Celeron LGA1151 MicroATX with VGA/DVI/DP/eDP(LVDS), 10 COM, Dual LAN, DDR4, PCIe x 16, PCIe x 1, PCI and SATAIII

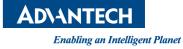

# Copyright

The documentation and the software included with this product are copyrighted 2016 by Advantech Co., Ltd. All rights are reserved. Advantech Co., Ltd. reserves the right to make improvements in the products described in this manual at any time without notice.

No part of this manual may be reproduced, copied, translated or transmitted in any form or by any means without the prior written permission of Advantech Co., Ltd. Information provided in this manual is intended to be accurate and reliable. However, Advantech Co., Ltd. assumes no responsibility for its use, nor for any infringements of the rights of third parties, which may result from its use.

# **Acknowledgements**

IBM and PC are trademarks of International Business Machines Corporation. Intel® Core™ i7/i5/i3 Pentium/Celeron® is trademark of Intel Corporation All other product names or trademarks are properties of their respective owners.

> Part No.2006050500 Printed in China

Edition 1 September 2016

# A Message to the Customer

### **Advantech Customer Services**

Each and every Advantech product is built to the most exacting specifications to ensure reliable performance in the harsh and demanding conditions typical of industrial environments. Whether your new Advantech equipment is destined for the laboratory or the factory floor, you can be assured that your product will provide the reliability and ease of operation for which the name Advantech has come to be known.

Your satisfaction is our primary concern. Here is a guide to Advantech's customer services. To ensure you get the full benefit of our services, please follow the instructions below carefully.

### **Technical Support**

We want you to get the maximum performance from your products. So if you run into technical difficulties, we are here to help. For the most frequently asked questions, you can easily find answers in your product documentation. These answers are normally a lot more detailed than the ones we can give over the phone.

So please consult this manual first. If you still cannot find the answer, gather all the information or questions that apply to your problem, and with the product close at hand, call your dealer. Our dealers are well trained and ready to give you the support you need to get the most from your Advantech products. In fact, most problems reported are minor and are able to be easily solved over the phone.

In addition, free technical support is available from Advantech engineers every business day. We are always ready to give advice on application requirements or specific information on the installation and operation of any of our products.

# **Declaration of Conformity**

### FCC Class B

This device complies with the requirements in part 15 of the FCC rules:

Operation is subject to the following two conditions:

- This device may not cause harmful interference
- This device must accept any interference received, including interference that may cause undesired operation.

This equipment has been tested and found to comply with the limits for a Class B digital device, pursuant to Part 15 of the FCC Rules. These limits are designed to provide reasonable protection against harmful interference when the equipment is operated in a commercial environment. This equipment generates, uses, and can radiate radio frequency energy and, if not installed and used in accordance with the instruction manual, may cause harmful interference to radio communications. Operation of this device in a residential area is likely to cause harmful interference in which case the user will be required to correct the interference at his/her own expense. The user is advised that any equipment changes or modifications not expressly approved by the party responsible for compliance would void the compliance to FCC regulations and therefore, the user's authority to operate the equipment.

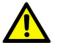

**Caution!** There is a danger of a new battery exploding if it is incorrectly installed. Do not attempt to recharge, force open, or heat the battery. Replace the battery only with the same or equivalent type recommended by the manufacturer. Discard used batteries according to the manufacturer's instructions.

| CPU Family                             | Core<br>Stepping | Power | Freq<br>(GHz) | Mfg.<br>Tech | нт | L2<br>cache | Smart<br>cache<br>(L3) | Package<br>Type | Result | Supports<br>Model |
|----------------------------------------|------------------|-------|---------------|--------------|----|-------------|------------------------|-----------------|--------|-------------------|
| Intel i7-6700                          |                  | 65W   | 3.4G          | 14nm         | Y  | NA          | 8MB                    | LGA1151         | PASS   | G2/L              |
| Intel i7-6700TE                        |                  | 35W   | 2.4G          | 14nm         | Y  | NA          | 8MB                    | LGA1151         | PASS   | G2/L              |
| Intel i5-6500                          |                  | 65W   | 3.2G          | 14nm         | Y  | NA          | 6MB                    | LGA1151         | PASS   | G2/L              |
| Intel I5-6500TE                        |                  | 35W   | 2.3G          | 14nm         | Y  | NA          | 6MB                    | LGA1151         | PASS   | G2/L              |
| Intel i3-6100                          |                  | 51W   | 3.7G          | 14nm         | -  | NA          | 4MB                    | LGA1151         | PASS   | G2/L              |
| Intel I3-6100TE                        |                  | 35W   | 2.7G          | 14nm         | -  | NA          | 4MB                    | LGA1151         | PASS   | G2/L              |
| Intel Pentium®<br>Processor G4400      |                  | 54W   | 3.3G          | 14nm         | -  | NA          | 3MB                    | LGA1151         | PASS   | G2/L              |
| Intel Pentium®<br>Processor<br>G4400TE |                  | 35W   | 2.9G          | 14nm         | -  | NA          | 3MB                    | LGA1151         | PASS   | G2/L              |

# **CPU** Compatibility

# **Memory Compatibility**

| Brand     | Size | Speed        | Туре | ECC | Vendor PN                 | Memory                      | Result |
|-----------|------|--------------|------|-----|---------------------------|-----------------------------|--------|
| ADATA     | 4GB  | DDR4<br>2133 | DDR4 | N   | AD4U2133W4G15-<br>BHYM    | H5AN4G8NMFR TFC             | PASS   |
| Crucial   | 4GB  | DDR4<br>2133 | DDR4 | N   | CT4G4DFS8213.C8FA<br>R11  | 5NA77D9RGQ                  | PASS   |
| Transcend | 4GB  | DDR4<br>2133 | DDR4 | N   | TS512MLH64V1H             | SEC 452 BCPB<br>K4A4G085WD  | PASS   |
| ADATA     | 8GB  | DDR4<br>2133 | DDR4 | N   | AD4U2133W8G15-<br>BHYM    | H5AN4G8NMFR TFC             | PASS   |
| ADATA     | 16GB | DDR4<br>2133 | DDR4 | N   | AD4U2133316G15            | SEC 601 K4A8G08 5WB<br>BCPB | PASS   |
| Crucial   | 8GB  | DDR4<br>2133 | DDR4 | N   | CT8G4DFD8213.C16FA<br>R11 | 5NA77D9RGQ                  | PASS   |
| Kingston  | 8GB  | DDR4<br>2133 | DDR4 | N   | KVR21N15D8/8              | H5AN4G8BMFR                 | PASS   |
| Transcend | 16GB | DDR4<br>2133 | DDR4 | N   | STS2GLH64V1B              | SEC 546 K4A8G08 5WB<br>BCRC | PASS   |
| Advantech | 8GB  | DDR4<br>2133 | DDR4 | N   | AQD-D4U8GN21-SG           | SEC 446 BCPB<br>K4A4G085WD  | PASS   |
| Advantech | 16GB | DDR4<br>2133 | DDR4 | N   | AQD-D4U16N21-SE           | SEC 543 BCPB<br>K4A8G085WB  | PASS   |

# **Product Warranty (2 years)**

Advantech warrants to you, the original purchaser, that each of its products will be free from defects in materials and workmanship for two years from the date of purchase.

This warranty does not apply to any products which have been repaired or altered by persons other than repair personnel authorized by Advantech, or which have been subject to misuse, abuse, accident or improper installation. Advantech assumes no liability under the terms of this warranty as a consequence of such events.

Because of Advantech's high quality-control standards and rigorous testing, most of our customers never need to use our repair service. If an Advantech product is defective, it will be repaired or replaced at no charge during the warranty period. For outof-warranty repairs, you will be billed according to the cost of replacement materials, service time and freight. Please consult your dealer for more details.

If you think you have a defective product, follow these steps:

- 1. Collect all the information about the problem encountered. (For example, CPU speed, Advantech products used, other hardware and software used, etc.) Note anything abnormal and list any onscreen messages you get when the problem occurs.
- 2. Call your dealer and describe the problem. Please have your manual, product, and any helpful information readily available.
- 3. If your product is diagnosed as defective, obtain an RMA (return merchandise authorization) number from your dealer. This allows us to process your return more quickly.
- 4. Carefully pack the defective product, a fully-completed Repair and Replacement Order Card and a photocopy proof of purchase date (such as your sales receipt) in a shippable container. A product returned without proof of the purchase date is not eligible for warranty service.
- 5. Write the RMA number visibly on the outside of the package and ship it prepaid to your dealer.

# **Ordering Information**

| Part<br>Number           |      | Mem<br>ory  |   | USB<br>2.0 | VGA | IDP | DVI-<br>D | eDP<br>(LVDS) | SATA<br>III | PCle<br>x16 |   | PCI<br>x1 | сом | ТРМ | GbE<br>LAN | AMP | mini-<br>PCie/<br>mSATA** |
|--------------------------|------|-------------|---|------------|-----|-----|-----------|---------------|-------------|-------------|---|-----------|-----|-----|------------|-----|---------------------------|
| AIMB-<br>505G2-<br>00A1E | H110 | Non-<br>ECC | 8 | 6          | 1   | 1   | 1         | 1             | 3           | 1           | 2 | 1         | 10  | (1) | 2          | 1   | 0/1                       |
| AIMB-<br>5052L-<br>00A1E | H110 | Non-<br>ECC | 2 | 6          | 1   | 1   | 1         | 1             | 3           | 1           | 2 | 0         | 2   | (1) | 1          | (1) | 0/0                       |

\*() BOM options available on MP version.

\*\* there is a BOM option with additional USB 3.0 via controller IC. When mini-PCIe is used, USB 3.0 from external IC won't work, but mSATA will without problem.

## **Initial Inspection**

Before you begin installing your motherboard, please make sure that the following materials have been shipped:

- 1 x AIMB-505 Intel LGA 1151 Core i7/i5/i3 /Pentium/Celeron Micro ATX Motherboard
- 2 x SATA HDD cable
- 1 x COM 1 to 1 cable
- 2 x COM 1 to 4 cable
- 1 x I/O port bracket
- 1 x Startup manual
- 1 x Warranty card

If any of these items are missing or damaged, contact your distributor or sales representative immediately. We have carefully inspected the AIMB-505 mechanically and electrically before shipment. It should be free of marks and scratches and in perfect working order upon receipt. As you unpack the AIMB-505, check it for signs of shipping damage. (For example, damaged box, scratches, dents, etc.) If it is damaged or it fails to meet the specifications, notify our service department or your local sales representative immediately. Also notify the carrier. Retain the shipping carton and packing material for inspection by the carrier. After inspection, we will make arrangements to repair or replace the unit.

# **Contents**

| Chapter | 1    | General Information1                                                  |
|---------|------|-----------------------------------------------------------------------|
|         | 1.1  | Introduction2                                                         |
|         | 1.2  | Features2                                                             |
|         | 1.3  | Specifications                                                        |
|         | -    | 1.3.1 System                                                          |
|         |      | 1.3.2 Memory                                                          |
|         |      | 1.3.3 Input/Output                                                    |
|         |      | 1.3.4 Graphics                                                        |
|         |      | 1.3.5 Ethernet LAN                                                    |
|         |      | 1.3.6 Industrial features                                             |
|         |      | 1.3.7 Mechanical and environmental specifications                     |
|         | 1.4  | Jumpers and Connectors                                                |
|         |      | Table 1.1: Jumpers4                                                   |
|         |      | Table 1.2: Connectors5                                                |
|         | 1.5  | Board layout: Jumper and Connector Locations                          |
|         |      | Figure 1.1 Jumper and Connector Location                              |
|         |      | Figure 1.2 I/O Connectors                                             |
|         | 1.6  | AIMB-505 Board Diagram7                                               |
|         | -    | Figure 1.3 AIMB-505 Block Diagram7                                    |
|         | 1.7  | Safety Precautions                                                    |
|         | 1.8  | Jumper Settings                                                       |
|         | -    | 1.8.1 How to Set Jumpers                                              |
|         |      | 1.8.2 CMOS Clear (CMOS1)                                              |
|         |      | Table 1.3: CMOS1                                                      |
|         |      | 1.8.3 JEDP1: eDP Power 3.3 V/ 5 V/ 12 V Selector                      |
|         |      | Table 1.4: JeDP1: eDP Power 3.3 V/5 V/ 12 V Selector                  |
|         |      | 1.8.4 JUSBPWR1/2 (USB Power Selection Connector)                      |
|         |      | Table 1.5: JUSBPWR1-2 (USB Power Selection Connector) 9               |
|         |      | 1.8.5 PSON1: ATX, AT Mode Selector                                    |
|         |      | Table 1.6: PSON1: ATX, AT Mode Selector                               |
|         |      | 1.8.6 JIR1+JOB1+JWD1: Watchdog Timer Output, OBS Alarm Option,        |
|         |      | and CIR interface                                                     |
|         |      | Table 1.7: JIR1+JOB1+JWD1: Watchdog Timer Output and OBS              |
|         |      | Alarm Connector                                                       |
|         |      | 1.8.7 JSETCOM3/7: COM3/7 RS232, RS422, RS485 Selection 11             |
|         |      | Table 1.8: COM2 RS232, RS422, RS485 Selection                         |
|         |      | 1.8.8 JCASE1: Case Open Sensor                                        |
|         |      | 1.8.9 JCASEOP_SW1: Case Open Selection Pin Header                     |
|         |      | Table 1.9: JCASEOP_SW1: Case Open Selection Pin Header 12             |
|         |      | 1.8.10 JSETCOM1_V1/JSETCOM2_V1: COM1/COM2_RI# Pin RI# / 5V /<br>12V12 |
|         | 1.9  | System Memory                                                         |
|         | 1.10 | Memory Installation Procedures                                        |
|         | 1.10 | Cache Memory                                                          |
|         | 1.11 | Processor Installation                                                |
|         | 1.12 |                                                                       |
| Chapter | 2    | Connecting Peripherals15                                              |
|         | 2.1  | Introduction                                                          |
|         | 2.2  | USB Ports (LAN1_USB12/LAN2_USB34/USB78910/USB56/USB1112/              |
|         |      | USB1314)                                                              |
|         |      | Table 2.1: LAN LED Indicator                                          |
|         | 2.3  | USB Power Switch (JUSBPWR1/JUSBPWR2)17                                |
|         | 2.4  | VGA1/DVI-D Connector (VGA1+DVI 1) Connector                           |

| Chapter | 3    | BIOS Operation                                             | 31 |
|---------|------|------------------------------------------------------------|----|
|         | 2.18 | JEDP1                                                      |    |
|         | 2.17 | EDP Backlight inverter(INV1)                               |    |
|         | 2.16 | eDP/LVDS Connector (eDP1/LVDS)                             |    |
|         | 2.15 | General purpose I/O Connector (GPIO1)                      |    |
|         | 2.14 | ATX Power Connector (EATXPWR1, ATX12V1)                    |    |
|         | 2.13 | 8-pin Alarm Board Connector (VOLT1)                        |    |
|         | 2.12 | Serial ATA Interface (SATA1 ~ SATA3)                       |    |
|         | 2.11 | Line Out, Mic In Connector (AUDIO1)                        |    |
|         |      | er)                                                        | •  |
|         |      | Table 2.2: ATX Power Supply LED Status (No support for A   |    |
|         |      | LOCK)                                                      |    |
|         |      | 2.10.5 Power LED and keyboard lock connector (JFP2/PWR_LED |    |
|         |      | 2.10.4 External speaker (JFP1/SPEAKER)                     |    |
|         |      | 2.10.2 Reset (JFP1/RESET)<br>2.10.3 HDD LED (JFP1/HDDLED)  |    |
|         |      | 2.10.1 ATX soft power switch (JFP1/PWR_SW)                 |    |
|         | 2.10 | Front Panel Connectors (JFP1/JFP2)                         |    |
|         | 2.9  | System FAN Connector (SYSFAN1/2/3/4)                       |    |
|         | 2.8  | CPU Fan Connector (CPU_FAN1)                               |    |
|         | 2.7  | PS/2 Keyboard and Mouse Connector                          |    |
|         | 2.6  | Display Port (DP1)                                         |    |
|         | 2.5  | Serial Ports (COM1~COM10)                                  |    |
|         |      |                                                            |    |

| 3.1 | Introduction                          | 32 |
|-----|---------------------------------------|----|
| 3.2 | BIOS Setup                            |    |
|     | 3.2.1 Main Menu                       |    |
|     | 3.2.2 Advanced BIOS Features          |    |
| 3.3 | Chipset Configuration Setting         | 59 |
|     | 3.3.1 System Agent (SA) Configuration | 60 |
|     | 3.3.2 PCH-IO Configuration            | 66 |
| 3.4 | Security Setting                      | 72 |
| 3.5 | Boot Setting                          |    |
| 3.6 | Save & Exit Configuration             |    |

# **Chapter 4** Software Introduction & Service ..... 77

| Introduction                  | . 78 |
|-------------------------------|------|
| Value-Added Software Services | . 78 |
| 4.2.1 Software API            | . 78 |
| 4.2.2 Software Utility        | . 80 |

# Chapter 5 Chipset Software Installation Utility 81

|         | 5.1<br>5.2<br>5.3 | Before You Begin<br>Introduction<br>Windows 8.1 Driver Setup |    |
|---------|-------------------|--------------------------------------------------------------|----|
| Chapter | 6                 | VGA Setup                                                    | 85 |
|         | 6.1<br>6.2        | Introduction<br>Windows 8.1 VGA Driver Installation          |    |
| Chapter | 7                 | LAN Configuration                                            |    |

4.1 4.2

| 7.1<br>7.2        | Introduction<br>Features                                                     |           |
|-------------------|------------------------------------------------------------------------------|-----------|
| 7.2               | Installation                                                                 |           |
| 7.4               | Windows® 8.1 Driver Setup (Realtek 8111G)                                    |           |
| Appendix A        | Programming the Watchdog Timer                                               | <b>91</b> |
| A.1               | Programming the Watchdog Timer                                               |           |
|                   | A.1.1 Watchdog Timer Overview                                                |           |
|                   | A.1.2 Programming the Watchdog Timer                                         |           |
|                   | Table A.1: Watchdog Timer Registers         A.1.3 Example Program            |           |
| Appendix B        | Pin Assignments                                                              | 99        |
| B.1               | Digital Visual Interface connector (DVI1)                                    |           |
| B.2               | Video Graphics Array connector (VGA1)                                        | 100       |
| B.3               | Keyboard & Mouse connector (KBMS1)                                           |           |
| B.4               | DisplayPort1(DP1)                                                            |           |
| B.5               | COM1 connector (COM1)                                                        |           |
| B.6               | Universal Serial Bus Port 7 / 8 / 9 / 10 (USB78910)                          |           |
| B.7               | COM1 RI# selection pin header (JSETCOM1_V1)                                  |           |
| B.8               | RJ45 + USB3.0 stack connector (LAN1_USB12)                                   |           |
| B.9               | USB Power selection header #2 (JUSBPWR2)                                     |           |
| B.10              | RJ45 + USB3.0 stack connector (LAN2_USB34)                                   |           |
| B.11              | HD Audio Interface (AUDIO1)                                                  |           |
| B.12              | Volume adjust reserve jumper(VOL_ADJ1)                                       |           |
| B.13              | Voltage selector for EDP1 connector (JEDP1)                                  |           |
| B.14<br>B.15      | Front panel audio pin header (FPAUD1)                                        |           |
| В.15<br>В.16      | HD Audio interface (SPDIF1)<br>EDP Backlight inverter power connector (INV1) |           |
| B.10<br>B.17      | Embedded DisplayPort (EDP1)                                                  |           |
| B.17<br>B.18      | LVDS VCON pull HI/pull Low selection (JLVDS_VCON1)                           |           |
| B.10<br>B.19      | LVDS Panel Connector (LVDS1)                                                 |           |
| B.19<br>B.20      | PCI Express x1 slot (PCIEX1_1)                                               |           |
| B.20<br>B.21      | USB Power selection header #1 (JUSBPWR1)                                     | 109       |
| B.22              | COM3 ~ COM6 box header (COM3456)                                             |           |
| B.23              | COM7 ~ COM10 box header (COM78910)                                           |           |
| B.24              | COM7 RS232,RS422,RS485 selection pin header (JSETCOM7)                       |           |
| B.25              | Dual USB2.0 Port5/6 pin header (USB56)                                       |           |
| B.26              | System Fan #3 connector (SYSFAN3)                                            |           |
| B.27              | COM3 RS232,RS422,RS485 selection pin header (JSETCOM3)                       |           |
| B.28              | 16-bits General Purpose I/O pin header (GPIO1)                               |           |
| B.29              | Alarm Board/CMM Power Connector (VOLT1)                                      |           |
| B.30              | Serial ATA interface connector (SATA1 / SATA2 / SATA3)                       |           |
| B.31              | CMOS Mode selection (JCMOS1)                                                 |           |
| B.32              | Clear RTC jumper (JRTC1)                                                     |           |
| B.33              | Power switch/HDD LED/SMBus/Speaker pin header (JFP1)                         | 115       |
| B.34              | Power LED and keyboard lock pin header (JFP2)                                | 115       |
| B.35              | SPI Pin Header (SPI_CN1)                                                     | 115       |
| B.36              | System Fan #2 connector (SYSFAN2)                                            | 116       |
| B.37              | Dual port USB3.0 header (USB1112)                                            |           |
| B.38              | ATX 24pin power connector (EATXPWR1)                                         |           |
| B.39              | Dual port USB3.0 header (USB1314)                                            | 117       |
| B.40              | CIR interface, Watchdog timer output and OBS beep                            | 110       |
| B.41              | (JIR1+JOBS1+JWDT1)<br>AT/ATX Mode selection (PSON1)                          |           |
| В.41<br>В.42      | COM2 box header (COM2)                                                       |           |
| B.42<br>B.43      | COM2 box header (COM2)<br>COM2 RI# selection pin header (JSETCOM2_V1)        |           |
| D. <del>T</del> J |                                                                              |           |

| B.44 | Case Open selection pin header (JCASEOP_SW1) 119                  |
|------|-------------------------------------------------------------------|
| B.45 | Case Open connector (JCASE1)                                      |
| B.46 | LAN LED (LANLED1)                                                 |
| B.47 | CPU FAN connector (CPUFAN1)                                       |
| B.48 | SMBus connector from PCH (SMBUS1)                                 |
| B.49 | System Fan #1 connector (SYSFAN1)                                 |
| B.50 | ATX 4 Pin main power connector (ATX12V1)                          |
| B.51 | Low pin count interface connector (LPC1)                          |
| B.52 | Jumper Setting List                                               |
|      | B.52.1 USB VBUS selection for LAN1_USB12, LAN2_USB34, USB78910    |
|      | (JUSBPWR2)                                                        |
|      | B.52.2 USB VBUS selection for USB56, USB1112. USB1314             |
|      | (JUSBPWR1)                                                        |
|      | B.52.3 Voltage selection for EDP1 connector (JEDP1) 123           |
|      | B.52.4 CMOS clear (JCMOS1)                                        |
|      | B.52.5 PWRBTN#/ RESET#/HDD LED/ Serial bus from HW monitor IC/    |
|      | Internal Buzzer / 123                                             |
|      | B.52.6 CIR interface, Watchdog timer output and OBS beep          |
|      | (JIR1+JOBS1+JWDT1) 124                                            |
|      | B.52.7 AT / ATX Mode selection (PSON1) 124                        |
|      | B.52.8 COM3 RS232, RS422, RS485 selection pin header (JSETCOM3)   |
|      | 125                                                               |
|      | B.52.9 Case open selection pin header (JCASEOP_SW1) 125           |
|      | B.52.10COM1_RI# Pin RI# / 5V / 12V selection (JSETCOM1_V1) 126    |
|      | B.52.11COM2_RI# Pin RI# / 5V / 12V selection (JSETCOM2_V1) 126    |
|      | B.52.12COM7 RS232, RS422, RS485 selection pin header (JSETCOM7)   |
|      | 127                                                               |
|      | B.52.13LVDS VESA, JEIDA format selection pin header (JLVDS_VCON1) |
|      | 127                                                               |

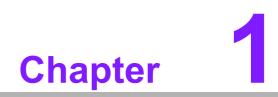

**General Information** 

# 1.1 Introduction

AIMB-505 is designed with the Intel H110 for industrial applications that require both performance computing and enhanced power management capabilities. The motherboard supports Core i7-6700 3.4GHz/ Core i5-6500 3.2GHz/ Core i3-6100 3.7 GHz/ Pentium G4400 3.3 GHz/ Celeron G3900 2.8 GHz processor up to 8 MB L3 cache and DDR4 2133 MHz up to 32GB, per slot up to 16 GB. A rich I/O connectivity of 10 serial ports, 6 USB 2.0, 8 USB 3.0, dual GbE LAN, 3 SATA III ports.

# **1.2 Features**

- Rich I/O connectivity: Dual GbE LAN via PCIe x1 bus, 1 x PCIe x16 slot (Gen 3), 2 x PCIe x1 slot (Gen 2), 1 x PCI, 6 x USB 2.0 ports and 8 x USB 3.0 ports.
- Standard Micro ATX form factor with industrial features: The AIMB-505 is a full featured Micro ATX motherboard with balanced expendability and performance.
- Wide selection of storage devices: SATAIII HDD, customers benefit from the flexibility of using the most suitable storage device for larger capacity.
- **Optimized integrated graphic solution:** With Intel® Flexible Display Interface, it supports versatile display options and 32-bit 3D graphics engine.

# 1.3 Specifications

### 1.3.1 System

- CPU: Intel 6th generation Core i7/i5/i3 /Pentium/Celeron processor
- BIOS: AMI EFI 128 Mbit SPI BIOS
- System chipset: Intel® H110
- SATA hard disk drive interface: Three on-board SATA connectors with data transmission rate up to 600 MB

### 1.3.2 Memory

- RAM: Up to 32 GB in 2 slots 288-pin DIMM sockets. Supports dual-channel DDR4 2133MHz SDRAM.
  - AIMB-505G2 & AIMB-505L supports non-ECC unbuffered DIMMs and do not support any memory configuration that mixes non-ECC with ECC unbuffered DIMMs.

**Note!** A 32-bit OS may not fully detect 4GB of RAM when 4 GB is installed.

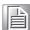

### 1.3.3 Input/Output

- **PCIe slot:** 1 PCIe x16 expansion slot, 2 PCIe x 1 expansion slot, 1 PCI
- Serial port: Ten serial ports, two is RS-232/422/485 with hardware auto-flow control and eight are RS-232. One DB-9 connectors located in rear panel are RS-232.
- Keyboard and PS/2 mouse connector: Two 6-pin mini-DIN connectors are located on the mounting bracket for easy connection to PS/2 keyboard and mouse.
- USB port: Supports up to 6 USB 2.0 ports with transmission rates up to 480 Mbps and 8 USB 3.0 ports with transmission rates up to 5 Gbps.

Note! 

Under Window 7 OS, all of USB 2.0/3.0 ports are not workable before XHCI driver is installed. Suggest to use PS/2 keyboard & mouse for XHCI driver install first.

 GPIO: AIMB-505 supports 8-bit GPIO from super I/O for general purpose control application.

### 1.3.4 Graphics

- **Controller:** Intel® HD Graphics
- Display memory: 1 GB maximum shared memory with 2GB and above system memory installed
- **DVI:** Supports DVI up to resolution 1920 x 1200 @ 60Hz refresh rate
- VGA: Supports VGA up to resolution 1920 x 1200 @ 60Hz refresh rate
- Display Port: Supports max resolution 4096 x 2304 @60Hz
- eDP: Supports max resolution 3840 x 2160 @ 60Hz
- LVDS (BOM option eDP): Support max resolution 1920 x 1200
- Dual Display: VGA+eDP/LVDS, VGA+DVI, eDP/LVDS+ DVI, LVDS + DP, DP+ DVI, eDP/LVDS+DP

### 1.3.5 Ethernet LAN

- Supports dual 10/100/1000 Mbps Ethernet port (s) via PCI Express x1 bus which provides 500 MB/s data transmission rate
- Controller: LAN1: Realtek 8111G; LAN2:Intel Realtek 8111G

### **1.3.6 Industrial features**

Watchdog timer: Can generate a system reset. The watchdog timer is programmable, with each unit equal to one second or one minute (255 levels)

### 1.3.7 Mechanical and environmental specifications

- **Operating temperature:** 0 ~ 60° C (32 ~ 140° F, Depending on CPU)
- Storage temperature: -40 ~ 85° C (-40 ~ 185° F)
- Humidity: 5 ~ 95% non-condensing
- Power supply voltage: +3.3 V, +5 V, +12 V, -12 V, 5 Vsb
- Power consumption:

LAG1151 Core i7-6700 3.4 GHz, 8MB L3 Cache, 4pcs 8GB DDR4 2133MHz memory

| +5 V   | 3.3 V  | 12 V   | 5 Vsb   | -12 V  |
|--------|--------|--------|---------|--------|
| 4 70 4 | 4 00 4 | 0 45 4 | 0 4 0 4 | 0 00 4 |

1.73 A 1.92 A 3.45 A 0.18 A 0.09 A

Measure the maximum current value which system under maximum load (CPU: Top speed, RAM & Graphic: Full loading)

- Board size: 244 mm x 244 mm (9.6" x 9.6")
- Board weight: 0.365 kg

## **1.4 Jumpers and Connectors**

Connectors on the AIMB-505 motherboard link it to devices such as hard disk drives and a keyboard. In addition, the board has a number of jumpers used to configure your system for your application.

The tables below list the function of each of the board jumpers and connectors. Later sections in this chapter give instructions on setting jumpers. Chapter 2 gives instructions for connecting external devices to your motherboard.

| Table 1.1: Jumpers |                                                                         |
|--------------------|-------------------------------------------------------------------------|
| Label              | Function                                                                |
| JFP1               | Power Switch/ Reset/ External Speaker/ SATA HDD LED/<br>SMBus connector |
| JFP2               | Power LED/ Keyboard Lock                                                |
| JSETCOM3/7         | Serial port:RS232/RS422/RS485 jumper setting                            |
| JCMOS1             | CMOS clear (default 1-2 pin)                                            |
| JCASE1             | Case open connector                                                     |
| JEDP1              | eDP power jumper                                                        |
| JIR1+JOBS1 +JWDT1  | Jumper for CIR/Watchdog/OBS                                             |
| JUSBPWR2           | USB power selection for LAN1_USB12/ LAN2_USB34/<br>USB561112            |
| JUSBPWR1           | USB power selection for USB78/ USB910/ USB1516                          |

| Table 1.2: Connecto | ors                                                                     |
|---------------------|-------------------------------------------------------------------------|
| Label               | Function                                                                |
| COM1                | Serial Port 1 (RS-232)                                                  |
| COM2                | Serial Port COM2, pin header 2 x 5, COM2 supports RS232/422/485         |
| COM3/4/5/6          | Serial port: COM 3/4/5/6, box header 2x 20                              |
| DP1+ HDMI           | Display Port Connector (top) and HDMI connector (bot-<br>tom)           |
| DVI1                | DVI connector                                                           |
| LAN1_USB12          | LAN1 & USB12 Connector                                                  |
| LAN2_USB34          | LAN2 & USB34 Connector                                                  |
| LANLED1             | Front Panel LAN Indicator connector                                     |
| USB5/6/11/12        | USB port 5-6, 11-12                                                     |
| USB 7/8/9/10        | USB 7/8/9/10 (internal 2 x 10 pin header on board)                      |
| USB 15/16           | USB 15/16 from Renesas (internal 2 x 10 pin header on board) (Optional) |
| SATA1-4             | Serial III ATA connector                                                |
| CPUFAN1             | CPU FAN connector (4 pin)                                               |
| SYS-FAN1/2/3/4      | System FAN Power Connector (4 pin) (Fan3/Fan4<br>Optional)              |
| eDP1                | eDP connector (2 x 10 pin header)                                       |
| KBMS1               | On board external keyboard and Mouse connector                          |
| AUDIO1              | Line Out, Mic IN connector                                              |
| FPAUDIO1            | Front Panel audio connector (FP_AU-DIO)                                 |
| PSON1               | AT(1-2) / ATX(2-3) (Default 2-3)                                        |
| SPI_CN1             | SPI flash programming connector                                         |
| GPIO1               | GPIO pin header (SMD pitch=2.0 mm)                                      |
| SMBUS1              | SMBUS expansion pin header 1 x 4 p                                      |
| ATX12V1             | ATX 4pin 12V Auxiliary power connector                                  |
| EATXPWR1            | ATX 24pin power connector                                               |
| INV1                | ePD inverter                                                            |
| VOLT1               | Voltage Display connector                                               |
| SPDIF1              | Digital Audio connector 4 x 1 header pitch = 2.54 mm                    |
| LPC1                | Low pin count interface (2 x 7 pin header)                              |

# **1.5 Board layout: Jumper and Connector Locations**

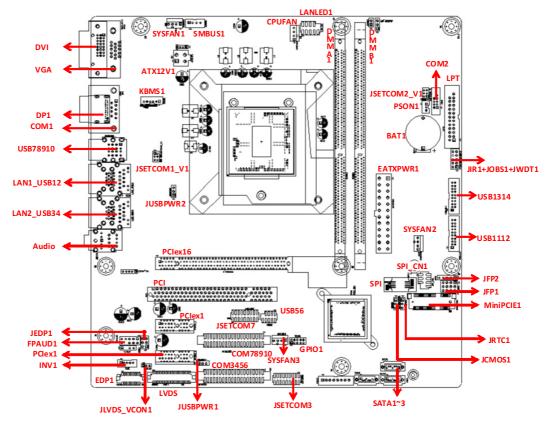

Figure 1.1 Jumper and Connector Location

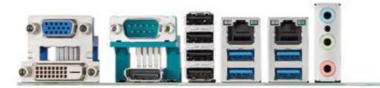

Figure 1.2 I/O Connectors

# 1.6 AIMB-505 Board Diagram

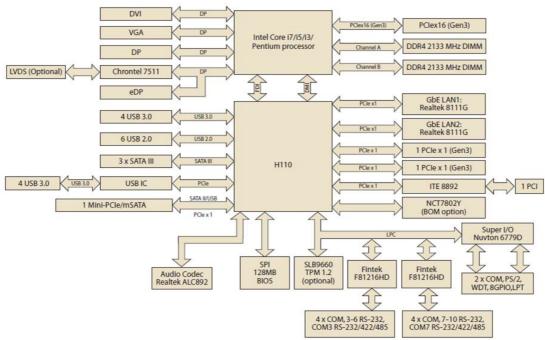

Figure 1.3 AIMB-505 Block Diagram

### 1.7 **Safety Precautions**

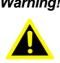

Warning! Always completely disconnect the power cord from chassis whenever you work with the hardware. Do not make connections while the power is on. Sensitive electronic components can be damaged by sudden power surges. Only experienced electronics personnel should open the PC chassis.

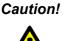

Caution! Always ground yourself to remove any static charge before touching the motherboard. Modern electronic devices are very sensitive to electrostatic discharges. As a safety precaution, use a grounding wrist strap at all times. Place all electronic components on a static-dissipative surface or in a static-shielded bag when they are not in the chassis.

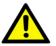

**Caution!** The computer is provided with a battery-powered real-time clock circuit. There is a danger of explosion if battery is incorrectly replaced. Replace only with same or equivalent type recommended by the manufacturer. Discard used batteries according to manufacturer's instructions.

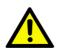

**Caution!** There is a danger of a new battery exploding if it is incorrectly installed. Do not attempt to recharge, force open, or heat the battery. Replace the battery only with the same or equivalent type recommended by the manufacturer. Discard used batteries according to the manufacturer's instructions.

# **1.8 Jumper Settings**

This section provides instructions on how to configure your motherboard by setting the jumpers. It also includes the motherboards's default settings and your options for each jumper.

### 1.8.1 How to Set Jumpers

You can configure your motherboard to match the needs of your application by setting the jumpers. A jumper is a metal bridge that closes an electrical circuit. It consists of two metal pins and a small metal clip (often protected by a plastic cover) that slides over the pins to connect them. To "close" (or turn ON) a jumper, you connect the pins with the clip. To "open" (or turn OFF) a jumper, you remove the clip. Sometimes a jumper consists of a set of three pins, labeled 1, 2, and 3. In this case you connect either pins 1 and 2, or 2 and 3. A pair of needle-nose pliers may be useful when setting jumpers.

### 1.8.2 CMOS Clear (CMOS1)

The AIMB-505 motherboard contains a jumper that can erase CMOS data and reset the system BIOS information. Normally this jumper should be set with pins 1-2 closed. If you want to reset the CMOS data, set CMOS1 to 2-3 closed for just a few seconds, and then move the jumper back to 1-2 closed. This procedure will reset the CMOS to its default setting.

| Table 1.3: CMOS | 1                            |            |
|-----------------|------------------------------|------------|
| Function        | Jumper Setting               |            |
| *Keep CMOS data |                              | 1-2 closed |
| Clear CMOS data | $\bigcirc  \bullet  \bullet$ | 2-3 closed |
| * D ( ))        |                              |            |

\* Default

### 1.8.3 JEDP1: eDP Power 3.3 V/ 5 V/ 12 V Selector

| Table 1.4: JeDP1: 0      | DP Power 3.3 V/   | 5 V/ 12 V Selector               |
|--------------------------|-------------------|----------------------------------|
| Closed Pins              | Result            |                                  |
| *JEDP1, 4-6              | Jumper for +3.3 V |                                  |
| EDP1, 2-4                | Jumper for +5 V   |                                  |
| JEDP1, 3-4               | Jumper for +12 V  |                                  |
| *Default                 |                   |                                  |
| Jumper position for +3.3 | 3V (Default)      | 2 4 6<br>0 0 0<br>0 0 0<br>1 3 5 |
| Jumper position for +5V  |                   | 2 4 6<br>0 0 0<br>0 0 0<br>1 3 5 |
| Jumper position for +12V |                   | 2 4 6<br>0 0 0<br>1 3 5          |

### **1.8.4 JUSBPWR1/2 (USB Power Selection Connector)**

JUSBPWR1: selection for USB56, USB1112, USB1314 JUSBPWR2: selection for LAN1\_USB12, LAN2\_USB34, USB78910

| Table 1.5: | Table 1.5: JUSBPWR1-2 (USB Power Selection Connector) |  |  |
|------------|-------------------------------------------------------|--|--|
| Pin        | Pin Name                                              |  |  |
| 1          | +V5_Vsb                                               |  |  |
| 2          | +V5_USB                                               |  |  |
| 3          | +V5                                                   |  |  |

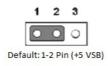

### 1.8.5 PSON1: ATX, AT Mode Selector

| Closed Pins | Result                       |                         |
|-------------|------------------------------|-------------------------|
| 1-2         | AT Mode                      |                         |
| 2-3*        | ATX Mode                     |                         |
| *Default    | 1                            | 1                       |
|             | $\bigcirc \bigcirc \bigcirc$ | $\circ \bullet \bullet$ |
|             | AT Mode                      | ATX Mode                |
|             | 1-2 closed                   | 2-3 closed              |

### 1.8.6 JIR1+JOB1+JWD1: Watchdog Timer Output, OBS Alarm Option, and CIR interface

| Table 1.7: JIR1+JOB1+JWD1: Watchdog Timer Output and OBS Alarm<br>Connector |                         |  |
|-----------------------------------------------------------------------------|-------------------------|--|
| Pin                                                                         | Pin Name                |  |
| 1                                                                           | +V5                     |  |
| 2                                                                           | NC                      |  |
| 3                                                                           | NC                      |  |
| 4                                                                           | Watch dog reset# output |  |
| 5                                                                           | IRRX                    |  |
| 6                                                                           | System reset input#     |  |
| 7                                                                           | GND                     |  |
| 8                                                                           | SIO Warning Beep output |  |
| 9                                                                           | IRTX                    |  |
| 10                                                                          | SP1 Buzzer Beep input   |  |

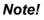

Watch dog time-out reset# (4-6 short) / SIO Warning Beep enable (8-10 short).

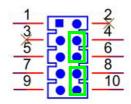

### 1.8.7 JSETCOM3/7: COM3/7 RS232, RS422, RS485 Selection

| Pin | Signal       | Pin | Signal       |
|-----|--------------|-----|--------------|
| 1   | UART_SIN [2] | 2   | RXD_RS485    |
|     | UART_SIN [2] | 4   | RXD_RS422    |
| 5   | UART_SIN [2] | 6   | RXD_RS232    |
| 7   | DCDB         | 8   | SOUT [2]     |
| )   | COM2_DCD#    | 10  | COM2_SOUT    |
| 1   | COM2_TXD485- | 12  | COM2_RXD485+ |
| 3   | SIN [B]      | 14  | DTR [B]      |
| 5   | COM2_SIN     | 16  | COM2_DTR#    |
| 7   | COM2 TXD485+ | 18  | COM2 RXD485- |

|                                                             | 2   | 4  | 6   | 8   | 10 | 12 | 14  | 16 | 18 |  |
|-------------------------------------------------------------|-----|----|-----|-----|----|----|-----|----|----|--|
| RS-232 Mode (Default)<br>(5-6) (7-9) (8-10) (13-15) (14-16) | 0   | 0  |     | 0   | 0  | 0  | 0   |    | 0  |  |
|                                                             | 1   | 3  | 5   | 7   | 9  | 11 | 13  | 15 | 17 |  |
|                                                             | 2   | 4  | 6   | 8   | 10 | 12 | 14  | 16 | 18 |  |
| RS-422 Mode<br>(3-4) (9-11) (10-12) (15-17) (16-18)         | 000 | •  | 0 0 | 0 0 | •  | 0  | 000 | •  | •  |  |
|                                                             | 1   | 3  | 5   | 7   | 9  | 11 | 13  | 15 | 17 |  |
|                                                             | 2   | 4  | 6   | 8   | 10 | 12 | 14  | 16 | 18 |  |
| RS-485 Mode<br>(1-2) (9-11) (10-12) (15-17) (16-18)         | •   | 00 | 0 0 | 0 0 | •  | •  | 0   | 0  | •  |  |
|                                                             | 1   | 3  | 5   | 7   | 9  | 11 | 13  | 15 | 17 |  |

### 1.8.8 JCASE1: Case Open Sensor

The AIMB-505 motherboard contains a jumper that provides a chassis open sensor. The buzzer on the motherboard beeps when the case is opened.

### 1.8.9 JCASEOP\_SW1: Case Open Selection Pin Header

| Closed Pins | Result                     |                                     |
|-------------|----------------------------|-------------------------------------|
| 1-2         | Normal Mode                |                                     |
| 2-3*        | Normal Open (              | Default)                            |
| *Default    | 1                          | 1                                   |
|             | $\bullet \bullet \circ$    |                                     |
|             | Normal Close<br>1-2 closed | Normal Open (Default)<br>2-3 closed |

### 1.8.10 JSETCOM1\_V1/JSETCOM2\_V1: COM1/COM2\_RI# Pin RI# / 5V / 12V

| Jumper position for RI# (Default) |       |
|-----------------------------------|-------|
|                                   | 1 3 3 |
|                                   | 2 4 6 |
| Jumper position for +5V           |       |
|                                   | 1 3 5 |
|                                   | 2 4 6 |
| Jumper position for +12V          |       |
|                                   | 1 3 5 |

### 1.9 **System Memory**

AIMB-505 has four 288-pin memory sockets for 2133 MHz memory modules with maximum capacity of 32 GB (Maximum 16 GB for each DIMM).

# **1.10 Memory Installation Procedures**

To install DIMMs, first make sure the two handles of the DIMM socket are in the "open" position, i.e., the handles lean outward. Slowly slide the DIMM module along the plastic guides on both ends of the socket. Then firmly but gently (avoid pushing down too hard) press the DIMM module well down into the socket, until you hear a click when the two handles have automatically locked the memory module into the correct position of the DIMM socket. To remove the memory module, just push both handles outward, and the memory module will be ejected by the mechanism.

# 1.11 Cache Memory

The AIMB-505 supports a CPU with one of the following built-in full speed L3 caches: 8MB for Intel Core i7 6700 8MB for Intel Core i7 6700TE 6MB for Intel Core i5 6500 6MB for Intel Core i5 6500TE 4MB for Intel Core i3 6100 4MB for Intel Core i3 6100TE 3MB for Intel Pentium G4400/G4400TE 2MB for Intel Celeron G3900/G3900TE

The built-in second-level cache in the processor yields much higher performance than conventional external cache memories.

# **1.12 Processor Installation**

The AIMB-505 is designed for LGA1151, Intel Core i7/Core i5/Core i3/Pentium/Celeron processor.

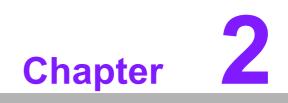

Connecting Peripherals

### 2.1 Introduction

You can access most of the connectors from the top of the board as it is being installed in the chassis. If you have a number of cards installed or have a packed chassis, you may need to partially remove the card to make all the connections.

### 2.2 USB Ports (LAN1\_USB12/LAN2\_USB34/ USB78910/USB56/USB1112/USB1314)

The AIMB-505 provides up to 14 USB ports. The USB interface complies with USB Specification Rev 2.0 supporting transmission rates up to 480 Mbps and Rev 3.0 supporting transmission rate up to 5 Gbps and is fuse protected. The USB interface can be disabled in the system BIOS setup.

The AIMB-505 is equipped with two high-performance 1000 Mbps Ethernet LAN adapters, both of which are supported by all major network operating systems. The RJ-45 jacks on the rear panel provide convenient LAN connection.

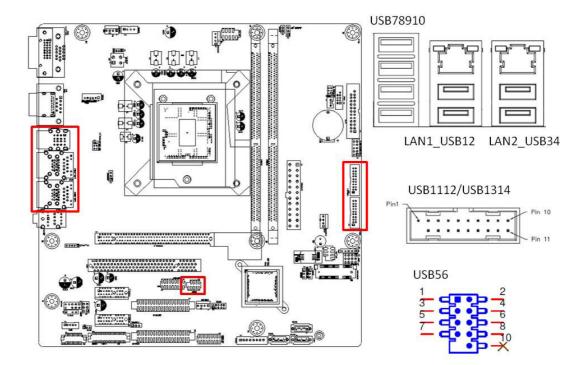

| Table 2.1: LAN | LED Indicator |                                              |
|----------------|---------------|----------------------------------------------|
| LAN Mode       | LAN Indicator |                                              |
|                | LED1 (Right)  | off for mal-link; Link (On) / Active (Flash) |
| LAN1 indicator | LED2 (Left)   | 100 Mbps (On) / 10 Mbps (Off); Color: Orange |
|                | LED2 (Left)   | 1000 Mbps (On); Color: Green                 |
|                | LED1 (Right)  | off for mal-link; Link (On) / Active (Flash) |
| LAN2 indicator | LED2 (Left)   | 100 Mbps (On) / 10 Mbps (Off); Color: Orange |
|                | LED2 (Left)   | 1000 Mbps (On); Color: Green                 |
|                |               |                                              |

### Note!

USB1112, USB1314 is external USB controller. BOM option with miniP-Cle. 

(Default supports USB1112/USB1314, miniPCIe only support mSATA) USB1112/USB1314 can't support wake up function.

# Chapter 2 Connecting Peripherals

# 2.3 USB Power Switch (JUSBPWR1/JUSBPWR2)

AIMB-505 allows users to set USB power between +5 VSB and +5 V. When the jumper is set to +5 V (default 2-3 pin), the board doesn't support wake on from S3 via keyboard or mouse. If you need to set it to +5 Vsb, you need to modify the jumper (1-2 pin). There is another way to control USB power by GPIO. But this kind of method need to have BOM option applied in HW design. Each GPIO can control all rear USB ports or all USB ports on board pin header.

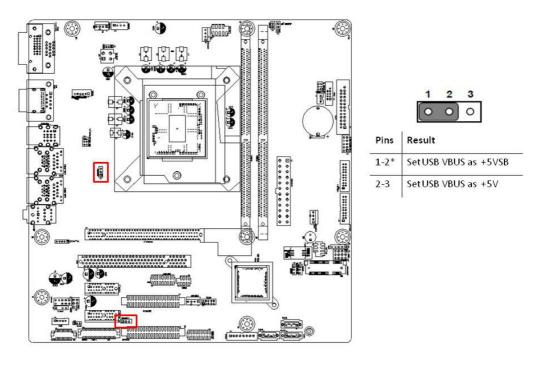

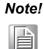

When USB power is switched to +5V, it can't be connected with power KVM.

# 2.4 VGA1/DVI-D Connector (VGA1+DVI 1) Connector

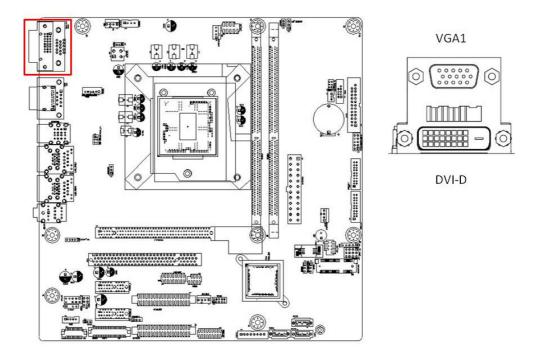

AIMB-505 includes VGA1 and DVI interfaces that can drive conventional VGA1 and DVI displays. Pin assignments for COM1 and DVI connectors are detailed in Appendix B.

# 2.5 Serial Ports (COM1~COM10)

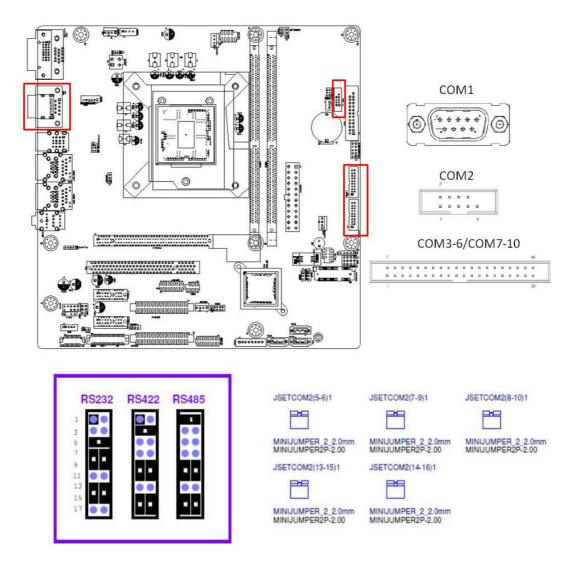

AIMB-505 supports six serial ports. COM1, COM2, COM3, COM7-10 support RS-232. COM1/2 support RS-232 (with 5V/12V power). JSETCOM3/7 is used to select the RS-232/422/485 mode for COM3/7.

These ports can connect to serial devices, such as a mouse or a printer, or to a communications network.

The IRQ and address ranges for both ports are fixed. However, if you want to disable the port or change these parameters later, you can do this in the system BIOS setup.

Different devices implement the RS-232 standards in different ways. If you have problems with a serial device, be sure to check the pin assignments for the connector.

# 2.6 Display Port (DP1)

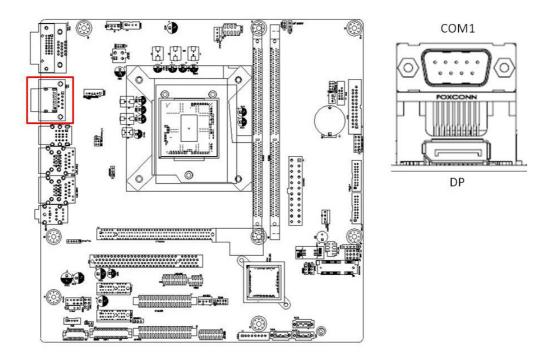

AIMB-505 has one external COM1/DP connector to supports the COM port (RS-232) and Display Port panel.

COM1 is a standard 9-pin connector support RS-232. Support 5V or 12V input, can changed by jumper JSETCOM1\_V1.

DP max resolution support to 4096 x 2304 @ 60 Hz

# 2.7 PS/2 Keyboard and Mouse Connector

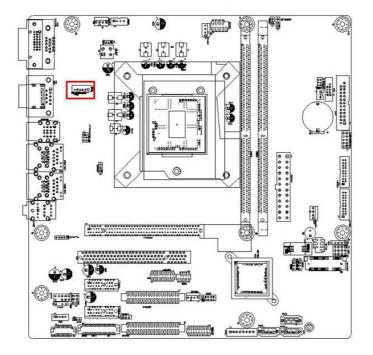

| п. |   |   |   |   | 0 | - |   |  |
|----|---|---|---|---|---|---|---|--|
| 81 | Ħ | D | 0 | E | [ | E | X |  |

| Pin | Signal      |
|-----|-------------|
| 1   | KB_CLK#     |
| 2   | KB_DAT#     |
| 3   | MS_CLK#     |
| 4   | GND         |
| 5   | VCC (+5VSB) |
| 6   | MS_DAT#     |

6-pin mini-DIN connectors (KBMS1) is for supporting the PS/2 keyboard and PS/2 mouse by a cable P/N 1703060191.

# 2.8 CPU Fan Connector (CPU\_FAN1)

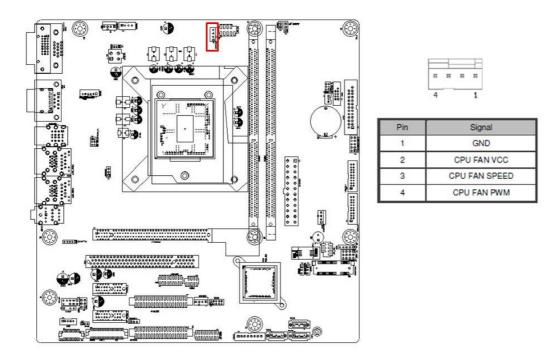

If a fan is used, this connector supports cooling fans of 500 mA (6 W) or less.

# 2.9 System FAN Connector (SYSFAN1/2/3/4)

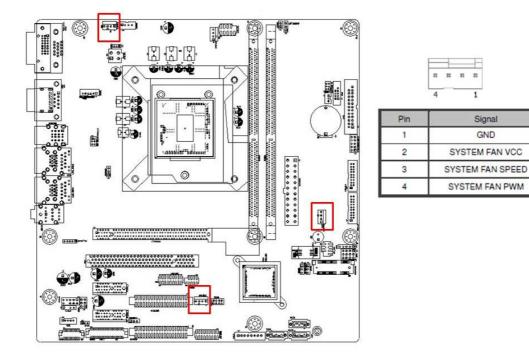

If a fan is used, this connector supports cooling fans of 500 mA (6 W) or less.

# 2.10 Front Panel Connectors (JFP1/JFP2)

There are several headers for monitoring and controlling AIMB-505.

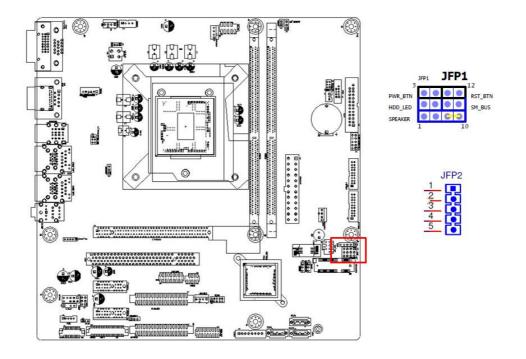

### 2.10.1 ATX soft power switch (JFP1/PWR\_SW)

If your computer case is equipped with an ATX power supply, you should connect the power on/off button on your computer case to (JFP1/ PWR\_SW), for convenient power on and off.

### 2.10.2 Reset (JFP1/RESET)

Many computer cases offer the convenience of a reset button. Connect the wire for the reset button.

### 2.10.3 HDD LED (JFP1/HDDLED)

You can connect an LED to connector (JFP1/HDDLED) to indicate when the HDD is active.

### 2.10.4 External speaker (JFP1/SPEAKER)

JFP2/SPEAKER is a 4-pin connector for an external speaker. If there is no external speaker, the AIMB-505 provides an onboard buzzer as an alternative. To enable the buzzer, set pins 7 & 10 as closed.

# 2.10.5 Power LED and keyboard lock connector (JFP2/PWR\_LED & KEY LOCK)

(JFP2/PWR\_LED & KEY LOCK) is a 5-pin connector for the power on LED and Key Lock function. Refer to Appendix B for detailed information on the pin assignments. The Power LED cable should be connected to pin 1-3. The key lock button cable should be connected to pin 4-5. There are 3 modes for the power supply connection. The first is "ATX power mode"; the system turns on/off by a momentary power button. The second is "AT Power Mode"; the system turns on/off via the power supply switch. The third is another "AT Power Mode" which makes use of the front panel power switch. The power LED status is indicated in the following table:

| Table 2.2: ATX Power Supply LED Status (No support for AT power) |                  |                      |                  |  |  |  |
|------------------------------------------------------------------|------------------|----------------------|------------------|--|--|--|
| Power mode                                                       | LED              | LED                  | LED              |  |  |  |
|                                                                  | (ATX Power Mode) | (AT power Mode)      | (AT power Mode)  |  |  |  |
|                                                                  | (On/off by       | (On/off by switching | (On/off by front |  |  |  |

|                                            | momentary button)                          | power supply)   | panel switch)                                |
|--------------------------------------------|--------------------------------------------|-----------------|----------------------------------------------|
| PSON1<br>(on back plane)<br>jumper setting | pins 2-3 closed                            | pins 1-2 closed | Connect pins 1 & 2 to panel switch via cable |
| System On                                  | On                                         | On              | On                                           |
| System Off                                 | Off (Windows 7)<br>Slow Flashes (Window 8) | Off             | Off                                          |
| S3                                         | Fast flashes                               | N/A             | N/A                                          |
| S4                                         | Slow flashes                               | N/A             | N/A                                          |

# 2.11 Line Out, Mic In Connector (AUDIO1)

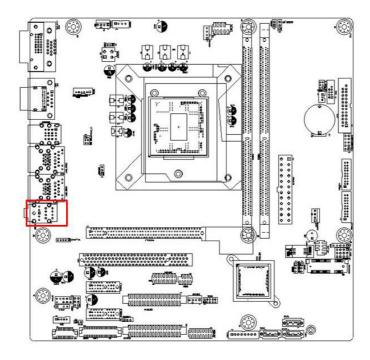

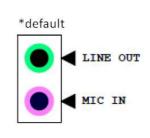

### Note!

Line out supports 6W AMP out by default.

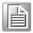

# Chapter 2 Connecting Peripherals

# 2.12 Serial ATA Interface (SATA1 ~ SATA3)

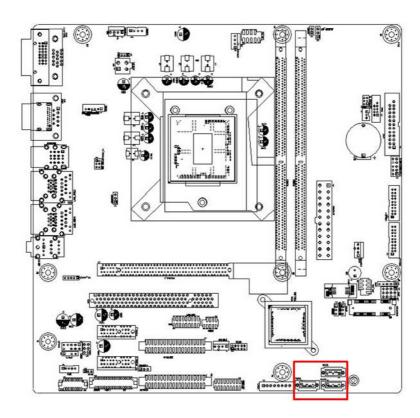

AIMB-505 features a high performance Serial ATA III interface (up to 600 MB/s) which eases hard drive cabling with thin, space-saving cables.

# 2.13 8-pin Alarm Board Connector (VOLT1)

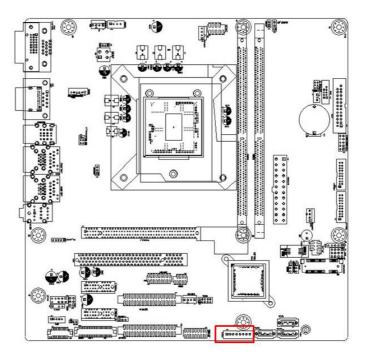

VOLT1 connects to the alarm board on the chassis. These alarm boards give warnings if a power supply or fan fails, or if the chassis overheats.

# Chapter 2 Connecting Peripherals

### 2.14 ATX Power Connector (EATXPWR1, ATX12V1)

This connector are for an ATX Micro-Fit power supply. The plugs from the power supply are designed to fit these connectors in only one direction. Determine the proper orientation and push down firmly until the connectors mate completely.

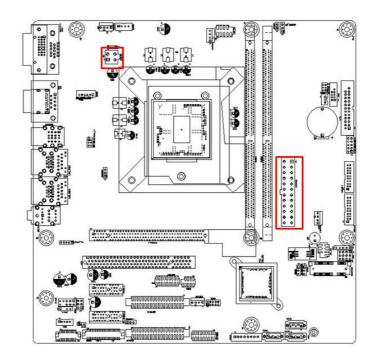

- Note!
  1. Please connect the ATX12V1 connector with the PSU ATX 12V 4-pin connector.
  2. For a fully configured system, we recommend that you use a power
  - 2. For a fully configured system, we recommend that you use a power supply unit (PSU) that complies with ATX 12 V Specification 2.0 (or later version) and provides a minimum power of 180 W.

### 2.15 General purpose I/O Connector (GPIO1)

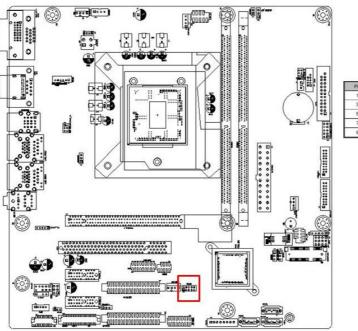

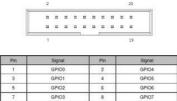

+V3.3 DI

### 2.16 eDP/LVDS Connector (eDP1/LVDS)

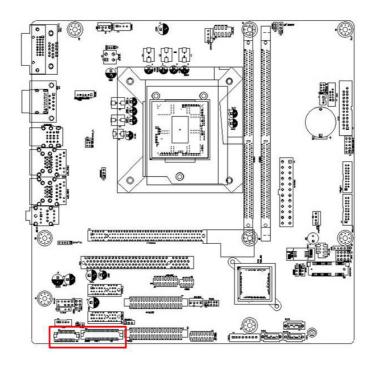

### Note!

LVDS is BOM option with eDP. Default is eDP.

### 2.17 EDP Backlight inverter(INV1)

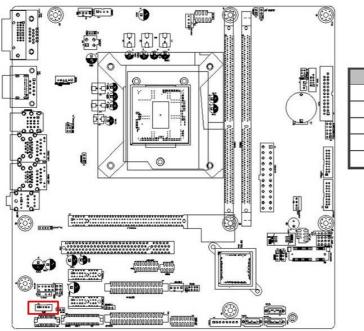

|     | 1 5   |     |
|-----|-------|-----|
| Pin | Signa | al  |
| 1   | +12\  | V   |
| 2   | GNE   | )   |
| 3   | BKL   | IN  |
| 4   | BKL C | TRL |
| 5   | +5V   | 1   |

### 2.18 JEDP1

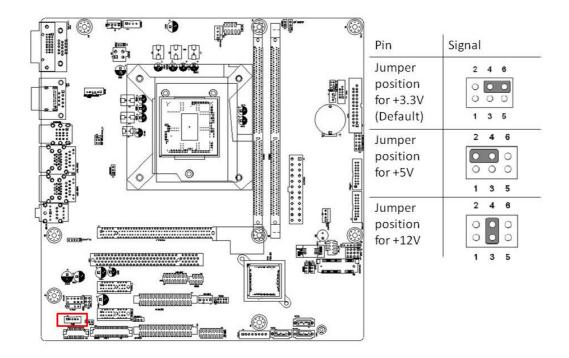

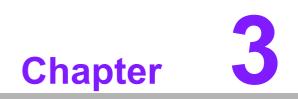

**BIOS Operation** 

### 3.1 Introduction

With the AMI BIOS Setup program, you can modify BIOS settings to control the special features of your computer. The Setup program uses a number of menus for making changes. This chapter describes the basic navigation of the AIMB-505 setup screens.

### 3.2 BIOS Setup

The AIMB-505 Series system has AMI BIOS built in, with a SETUP utility that allows users to configure required settings or to activate certain system features.

The SETUP saves the configuration in the FLASH of the motherboard. When the power is turned off, the battery on the board supplies the necessary power to preserve the FLASH.

When the power is turned on, press the <Del> or <Esc> button during the BIOS POST (Power-On Self Test) to access the CMOS SETUP screen.

| Control Keys            |                    |
|-------------------------|--------------------|
| < ← >< → >              | Select Screen      |
| < \ >< \ >              | Select Item        |
| <enter></enter>         | Select             |
| <+/->                   | Change Opt         |
| <f1></f1>               | General help       |
| <f2></f2>               | Previous Values    |
| <f3></f3>               | Optimized Defaults |
| <f3><br/><f4></f4></f3> | Save & Exit        |
| <esc></esc>             | Exit               |

### 3.2.1 Main Menu

Press <Del> or <Esc> to enter AMI BIOS CMOS Setup Utility, the Main Menu will appear on the screen. Use arrow keys to select among the items and press <Enter> to accept or enter the sub-menu.

| Aptio Setup Utility<br>Main Advanced Chipset Securit                                                                                                    | <mark>– Copyright (C) 2016 Ameri</mark> α<br>y Boot Save & Exit                                                                             | can Megatrends, Inc.                                                                                                  |
|----------------------------------------------------------------------------------------------------|----------------------------------------------------------------------------------------------------|----------------------------------------------------------------------------------------------------|
| BIOS Information<br>BIOS Vendor<br>Core Version<br>Compliancy<br>Project Version<br>Build Date and Time<br>Access Level<br>Project Board Version<br>Power Type | American Megatrends<br>5.0.1.1 0.31 x64<br>UEFI 2.4; PI 1.3<br>A505000DF60X019<br>07/29/2016 08:44:25<br>Administrator<br>AIMB-505G2<br>ATX | Set the Date. Use Tab to<br>switch between Date elements.                                                             |
| Memory Information<br>Total Memory<br>Memory Frequency                                                                                                    | 8192 MB<br>2133 MHz                                                                                                    | <pre>++: Select Screen f↓: Select Item Enter: Select i( : Charge Set</pre>                                            |
| System Date<br>System Time                                                                                                    | [Mon 08/01/2016]<br>[23:04:02]                                                                                                    | +/-: Change Opt.<br>F1: General Help<br>F2: Previous Values<br>F3: Optimized Defaults<br>F4: Save & Exit<br>ESC: Exit |
| Version 2.17.1255.                                                                                                    | Copyright (C) 2016 American                                                                                                    | n Megatrends, Inc.                                                                                                    |

The Main BIOS setup screen has two main frames. The left frame displays all the options that can be configured. Grayed-out options cannot be configured; options in blue can. The right frame displays the key legend.

Above the key legend is an area reserved for a text message. When an option is selected in the left frame, it is highlighted in white. Often a text message will accompany it.

### System time / System date

Use this option to change the system time and date. Highlight System Time or System Date using the <Arrow> keys. Enter new values through the keyboard. Press the <Tab> key or the <Arrow> keys to move between fields. The date must be entered in MM/DD/YY format. The time must be entered in HH:MM:SS format.

### 3.2.2 Advanced BIOS Features

Select the Advanced tab from the AIMB-505 setup screen to enter the Advanced BIOS Setup screen. You can select any of the items in the left frame of the screen, such as CPU Configuration, to go to the sub menu for that item. You can display an Advanced BIOS Setup option by highlighting it using the <Arrow> keys. All Advanced BIOS Setup options are described in this section. The Advanced BIOS Setup screen is shown below. The sub menus are described on the following pages.

| Aptio Setup Utility – Copyright (C) 2016 Americ<br>Main Advanced Chipset Security Boot Save & Exit                                                                                                    | can Megatrends, Inc.                                                                                                    |
|----------------------------------------------------------------------------------------------------|----------------------------------------------------------------------------------------------------|
| <ul> <li>Realtek PCIe GBE Family Controller (MAC:00:E0:4C:68:00:25)</li> <li>Realtek PCIe GBE Family Controller (MAC:00:E0:4C:68:00:26)</li> <li>Trusted Computing</li> <li>ACPI Settings</li> <li>PCH-FW Configuration</li> <li>NCT6779D Super IO Configuration</li> <li>NCT6779D HW Monitor</li> <li>F81216 Super IO Configuration</li> <li>F81216 Second Super IO Configuration</li> <li>S5 RTC Wake Settings</li> <li>Serial Port Console Redirection</li> <li>CPU Configuration</li> <li>Intel TXT Information</li> </ul> | Get driver information and<br>configure Realtek ethernet<br>controller parameter                                                                                      |
| <ul> <li>Platform Misc Configuration</li> <li>SATA Configuration</li> <li>Network Stack Configuration</li> <li>CSM Configuration</li> <li>NVMe Configuration</li> <li>USB Configuration</li> </ul>                                                                                                    | <pre>++: Select Screen fl: Select Item Enter: Select +/-: Change Opt. F1: General Help F2: Previous Values F3: Optimized Defaults F4: Save &amp; Exit ESC: Exit</pre> |
| Version 2.17.1255. Copyright (C) 2016 America                                                                                                    | n Megatrends, Inc.                                                                                                    |

### Chapter 3 **BIOS** Operation

### 3.2.2.1 Trusted Computing

To enable/disable TPM (TPM 1.2/2.0) set up in BIOS. TPM (Trusted Platform Module) is a secure key generator and key cache management component, enables protected storage of encryption keys and authentication credentials for enhanced security capabilities.

| Configuration<br>Security Device Support<br>TPM State | [Enable]<br>[Enabled]  | Enables or Disables BIOS<br>support for security device.<br>D.S. will not show Security |
|-------------------------------------------------------|------------------------|-----------------------------------------------------------------------------------------|
| Pending operation                                     | [Endited]<br>[None]    | Device. TCG EFI protocol and<br>INT1A interface will not be<br>available.               |
| Current Status Information                            |                        | available.                                                                              |
| TPM Enabled Status:                                   | [Enabled]              |                                                                                         |
| TPM Active Status:<br>TPM Owner Status:               | [Activated]<br>[Owned] |                                                                                         |
|                                                       |                        |                                                                                         |
|                                                       |                        | ↔+: Select Screen                                                                       |
|                                                       |                        | ↑↓: Select Item                                                                         |
|                                                       |                        | Enter: Select<br>+/-: Change Opt.                                                       |
|                                                       |                        | F1: General Help                                                                        |
|                                                       |                        | F2: Previous Values                                                                     |
|                                                       |                        | F3: Optimized Defaults<br>F4: Save & Exit                                               |
|                                                       |                        | ESC: Exit                                                                               |
|                                                       |                        |                                                                                         |
|                                                       |                        |                                                                                         |
|                                                       |                        |                                                                                         |

### Security Device Support [ Disable ]

Note!

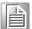

TCG EFI Protocol and INT1A interface won't be available.

### 3.2.2.2 ACPI Settings

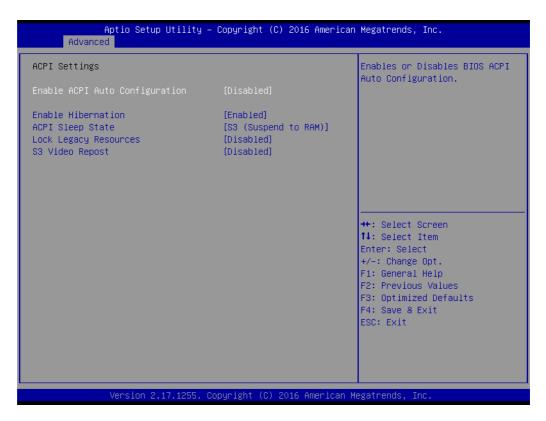

- Enable ACPI Auto Configuration [ Disabled] Enable or disable BIOS ACPI auto configuration.
   Enable Hibernation [ Enabled ]
  - Enables or Disables System ability to Hibernate (OS/S4 Sleep State). This option may be not effective with some OS.
- ACPI Sleep State [ Auto ] Select ACPI sleep state the system will enter when the SUSPEND button is pressed.
- Lock Legacy Resources [ Disabled ] Enables or Disables Lock of Legacy Resources.
- S3 Video Repost [ Disabled ] Enable or Disable S3 Video Repost.

### 3.2.2.3 AMT Configuration

| Aptio Setup Utility –<br>Advanced                                                                                                    | Copyright (C) 2016 American                                                                                                    | Megatrends, Inc.                                                                                                    |
|----------------------------------------------------------------------------------------------------|----------------------------------------------------------------------------------------------------|----------------------------------------------------------------------------------------------------|
| Intel AMT<br>BIOS Hotkey Pressed<br>MEBx Selection Screen<br>Hide Un-Configure ME Confirmation<br>Prompt<br>MEBx Debug Message Output<br>Un-Configure ME<br>Amt Wait Timer<br>ASF<br>Activate Remote Assistance Process<br>USB Provisioning of AMT<br>PET Progress | [Enabled]<br>[Disabled]<br>[Disabled]<br>[Disabled]<br>[Disabled]<br>0<br>[Enabled]<br>[Disabled]<br>[Disabled]<br>[Enabled]<br>[Enabled]<br>[Enabled] | Enable/Disable Intel (R)<br>Active Management Technology<br>BIOS Extension.<br>Note : iAMT H/W is always<br>enabled.<br>This option just controls the<br>BIOS extension execution.<br>If enabled, this requires<br>additional firmware in the SPI<br>device |
| AMT CIRA Timeout<br>WatchDog<br>OS Timer<br>BIOS Timer                                                                                                    | O<br>[Disabled]<br>O<br>O                                                                                                    | <pre>++: Select Screen fl: Select Item Enter: Select +/-: Change Opt. F1: General Help F2: Previous Values F3: Optimized Defaults F4: Save &amp; Exit ESC: Exit</pre>                                                                                       |

Intel AMT [ Enabled ]

This item allows users to enable or disable Intel AMT BIOS extension.

- BIOS Hotkey Pressed [ Disabled ] Enable/Disable BIOS hotkey press.
- MEBx Select Screen [ Disabled ] Enable/Disable MEBx selection screen.
- Hide Un-Configure ME Confirmation [Disabled]
   Hide Un-Configure ME without password Confirmation Prompt.
- MEBx Debug Message Output [ Disabled ] Enable MEBx debug message output.
- Un-Configure ME [ Disabled ] Sets this item to [Disabled] to unconfigure AMT/ME without using a password or set it as [Enabled] to use a password.
- Amt Wait timer [0] Set timer to wait before sending ASF\_GET\_BOOT\_OPTIONS.
- Disable ME [ Disabled ] Set ME to Soft Temporary Disabled.
- ASF [ Enabled ] Enable/Disable Alert Specification Format.
- Active Remote Assistance Process [ Disabled ] Trigger CIRA boot.
- USB Configure [ Enable ] Enable/Disable USB Configure function.
- PET Progress [ Enable ] User can Enable/Disable PET Events progress to receive PET events or not.

### AMT CIRA Timeout [ 0 ]

OEM defined timeout for MPS connection to be established.

### Watchdog [ Disabled ]

When set to [Enabled], the Watchdog timer will monitor the time taken for each task performed by a software or hardware.

- OS Timer [ 0 ]

Set OS watchdog timer.

– BIOS Timer [ 0]

Set BIOS watchdog timer

## Chapter 3 BIOS Operation

### 3.2.2.4 PCH FM Configuration

| Aptio Setup Utility<br>Advanced                                                                                                    | – Copyright (C) 2016 America                                                                                                    | n Megatrends, Inc.                                                                                                    |
|----------------------------------------------------------------------------------------------------|----------------------------------------------------------------------------------------------------|----------------------------------------------------------------------------------------------------|
| ME FW Version<br>ME Firmware Mode<br>ME Firmware Type<br>ME Firmware SKU<br>PTT Capability / State<br>NFC Support<br>MEBx Type<br>ME Unconfig on RTC Clear State<br>ME State<br>TPM Device Selection<br>Firmware Update Configuration | 11.0.0.1202<br>Normal Mode<br>Full Sku Firmware<br>Consumer SKU<br>1 / 0<br>Disabled<br>[None]<br>[Enabled]<br>[Enabled]<br>[dTPM 1.2] | MEBx Type                                                                                                    |
|                                                                                                    |                                                                                                    | <pre>++: Select Screen fl: Select Item Enter: Select +/-: Change Opt. F1: General Help F2: Previous Values F3: Optimized Defaults F4: Save &amp; Exit ESC: Exit</pre> |

### Firmware update Configuration

| Advanced                                |                               | American Megatrends, Inc.                                                                                                    |
|-----------------------------------------|-------------------------------|----------------------------------------------------------------------------------------------------|
| Me FW Image Re-Flash<br>Local FW Update | [Disabled]<br>[Enabled]       | Enable/Disable Me FW Image<br>Re-Flash function.                                                                                                    |
|                                         |                               | <pre>++: Select Screen 11: Select Item Enter: Select +/-: Change Opt. F1: General Help F2: Previous Values F3: Optimized Defaults F4: Save &amp; Exit ESC: Exit</pre> |
| Version 2.17                            | .1255. Copyright (C) 2016 Ame | erican Megatrends, Inc.                                                                                                    |

- ME FW Image Re-Flash [Disabled]

- Local FW Update [Enabled]

### 3.2.2.5 NCT6779D Super IO Configuration

| Aptio Setup Utility –<br>Advanced                                                                                                    | Copyright (C) 2016 American | Megatrends, Inc.                                                                                                    |
|----------------------------------------------------------------------------------------------------|-----------------------------|----------------------------------------------------------------------------------------------------|
| NCT6779D Super IO Configuration                                                                                                    |                             | Set Parameters of Serial Port<br>1 (COMA)                                                                                                    |
| Super IO Chip<br>> Serial Port 1 Configuration<br>> Serial Port 2 Configuration<br>> CIR Controller Configuration<br>> Parallel Port Configuration<br>> Digital I/O Configuration | NCT6779D                    | 1 (00m)                                                                                                    |
| Case Open Warning                                                                                                    | [Disabled]                  |                                                                                                    |
| Wake On Ring<br>Watch Dog Timer                                                                                                    | [Disabled]<br>[Disabled]    |                                                                                                    |
|                                                                                                    | [01000100]                  |                                                                                                    |
| Deep Sleep Function                                                                                                    | [Disabled]                  | <pre>++: Select Screen 11: Select Item Enter: Select +/-: Change Opt. F1: General Help F2: Previous Values F3: Optimized Defaults F4: Save &amp; Exit ESC: Exit</pre> |
| Version 2.17.1255. Co                                                                                                    | pyright (C) 2016 American M | egatrends, Inc.                                                                                                    |

### Super IO Chip [NCT6779D]

### Serial Port 1 Configuration

| Aptio Setup Utilit<br>Advanced | ty – Copyright (C) 2016 America | an Megatrends, Inc.                                                                                                    |
|--------------------------------|---------------------------------|----------------------------------------------------------------------------------------------------|
| Serial Port 1 Configuration    |                                 | Enable or Disable Serial Port<br>(COM)                                                                                                    |
| Serial Port<br>Device Settings | [Enabled]<br>IO=3F8h; IRQ=4;    |                                                                                                    |
| Change Settings                | [Auto]                          |                                                                                                    |
|                                |                                 |                                                                                                    |
|                                |                                 |                                                                                                    |
|                                |                                 | <pre>++: Select Screen 14: Select Item Enter: Select +/-: Change Opt. F1: General Help F2: Previous Values F3: Optimized Defaults F4: Save &amp; Exit ESC: Exit</pre> |
| Version 2.17.1255              | 5. Copyright (C) 2016 American  | Megatrends, Inc.                                                                                                    |

- Serial Port [Enabled]
- Device Settings: IO=3F8h; IRQ =4
- Change Settings [ Auto ] To select an optimal setting for serial port 1.

### Serial Port 2 Configuration

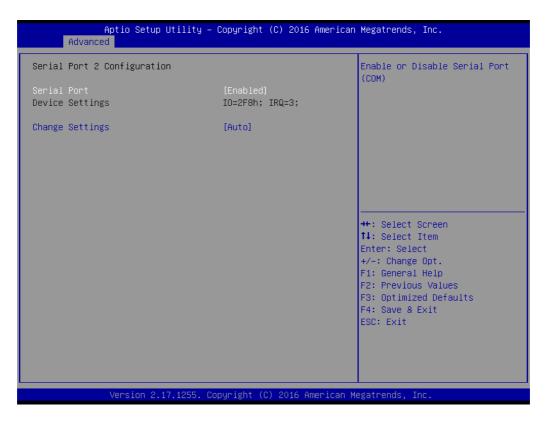

- Serial Port [ Enabled ]
- Device Settings: IO=2F8h; IRQ =3
- Change Setting [ Auto ] To select an optimal setting for serial port 2.

### 3.2.2.6 NCT6776D Configuration

### PC Health Status

| Aptio Setup Utility<br>Advanced                                                                                                    | – Copyright (C) 2016 American                                                                                                    | n Megatrends, Inc.                                                                           |
|----------------------------------------------------------------------------------------------------|----------------------------------------------------------------------------------------------------|----------------------------------------------------------------------------------------------|
| Pc Health Status                                                                                                    |                                                                                                    | Enable or Disable Smart Fan                                                                  |
| SYSTEM temperature<br>CPU temperature(PECI)<br>SYSFAN1 Speed<br>CPUFAN Speed<br>SYSFAN2 Speed<br>SYSFAN3 Speed<br>VCORE<br>+12V<br>+5VSB<br>+5VIN<br>VTT | : +35°C<br>: +58°C<br>: N/A<br>: S335 RPM<br>: N/A<br>: N/A<br>: +1.224 V<br>: +11.904 V<br>: +4.860 V<br>: +4.978 V<br>: +1.008 V |                                                                                              |
| AVCC<br>VSB3<br>VCC3V<br>VBAT                                                                                                    | : +3.232 V<br>: +3.360 V<br>: +3.232 V<br>: +3.104 V                                                                               | <pre>++: Select Screen  ↓: Select Item Enter: Select +/-: Change Opt. F1: General Help</pre> |
| Smart Fan Function<br>▶ Smart Fan Mode Configuration                                                                                                    | [Enabled]                                                                                                    | F2: Previous Values<br>F3: Optimized Defaults<br>F4: Save & Exit                             |
| CPU Warning Temperature<br>ACPI Shutdown Temperature                                                                                                    | [Disabled]<br>[Disabled]                                                                                                    | ESC: Exit                                                                                    |
| Version 2.17.1255.                                                                                                    | Copyright (C) 2016 American M                                                                                                    | Hegatrends, Inc.                                                                             |

### - CPU Warning Temperature [ Disabled ]

Use this to set the CPU warning temperature threshold. When the system reaches the warning temperature, the speaker will beep.

### - ACPI Shutdown Temperature [ Disabled ]

Use this to set the ACPI shutdown temperature threshold. When the system reaches the shutdown temperature, it will be automatically shut down by ACPI OS to protect the system from overheating damage.

### Smart Fan Mode Configuration

| Smart Fan Mode Configuration   |                     | CPU Fan Mode Select    |
|--------------------------------|---------------------|------------------------|
| CPU Fan Mode                   | [SMART FAN IV Mode] |                        |
| CPUFAN Temperature 1           | 40                  |                        |
| CPUFAN DC/PWM 1                | 127                 |                        |
| PUFAN Temperature 2            | 57                  |                        |
| PUFAN DC/PWM 2                 | 170                 |                        |
| CPUFAN Temperature 3           | 74                  |                        |
| PUFAN DC/PWM 3                 | 214                 |                        |
| PUFAN Temperature 4            | 90                  |                        |
| CPUFAN DC/PWM 4                | 255                 |                        |
| PUFAN Critical Temperature     | 90                  |                        |
| PUFAN Critical Temp Tolerance  | 1                   |                        |
|                                |                     | ↔+: Select Screen      |
| System Fan Mode                | [SMART FAN IV Mode] | ↑↓: Select Item        |
| SYSFAN Temperature 1           | 40                  | Enter: Select          |
| SYSFAN DC/PWM 1                | 127                 | +/-: Change Opt.       |
| SYSFAN Temperature 2           | 57                  | F1: General Help       |
| SYSFAN DC/PWM 2                | 170                 | F2: Previous Values    |
| SYSFAN Temperature 3           | 74                  | F3: Optimized Defaults |
| SYSFAN DC/PWM 3                | 214                 | F4: Save & Exit        |
| SYSFAN Temperature 4           | 90                  | ESC: Exit              |
| SYSFAN DC/PWM 4                | 255                 |                        |
| SYSFAN Critical Temperature    | 90                  |                        |
| SYSFAN Critical Temp Tolerance | 1                   |                        |

CPU FAN Mode [SMART FAN IV Mode]

The item shows you CPU temperature and fan speed (PWM) information.

### SYSFAN Mode [SMART FAN IV Mode] The item shows you system temperature and fan speed (PWM) information.

### Digital I/O Configuration

| Aptio Setup U1<br>Advanced                                                                                                    | ility – Copyright (C) 2016:                                               | American Megatrends, Inc.                                                                                                    |
|----------------------------------------------------------------------------------------------------|---------------------------------------------------------------------------|----------------------------------------------------------------------------------------------------|
| Digital I/O Configuration                                                                                                    |                                                                           | Configure Digital I/O Pin.                                                                                                    |
| Digital I/O Pin 1<br>Digital I/O Pin 2<br>Digital I/O Pin 3<br>Digital I/O Pin 4<br>Digital I/O Pin 5<br>Digital I/O Pin 6<br>Digital I/O Pin 7<br>Digital I/O Pin 8 | [Input]<br>[Input]<br>[Input]<br>[Input]<br>[Input]<br>[Input]<br>[Input] |                                                                                                    |
|                                                                                                    |                                                                           | <pre>++: Select Screen fl: Select Item Enter: Select +/-: Change Opt. F1: General Help F2: Previous Values F3: Optimized Defaults F4: Save &amp; Exit ESC: Exit</pre> |
| Version 2.17.                                                                                                    | 1255. Copyright (C) 2016 Am                                               | erican Megatrends, Inc.                                                                                                    |

- Digital I/O Pin 1 - 8 [Input]

### 3.2.2.7 F81216 Supper IO configuration

| Aptio Setup Utility<br>Advanced                                                                                                    | y – Copyright (C) 2016 Am | merican Megatrends, Inc.                                                                                                    |
|----------------------------------------------------------------------------------------------------|---------------------------|----------------------------------------------------------------------------------------------------|
| F81216 Super IO Configuration                                                                                                    |                           | Set Parameters of Serial Port<br>3 (COMC)                                                                                                    |
| Super IO Chip<br>> Serial Port 3 Configuration<br>> Serial Port 4 Configuration<br>> Serial Port 5 Configuration<br>> Serial Port 6 Configuration | F81216                    |                                                                                                    |
|                                                                                                    |                           | <pre>++: Select Screen 1↓: Select Item Enter: Select +/-: Change Opt. F1: General Help F2: Previous Values F3: Optimized Defaults F4: Save &amp; Exit ESC: Exit</pre> |
| Vacion 2-17-12EE                                                                                                    | . Copyright (C) 2016 Amer | lican Madatrande Tro                                                                                                    |

### Serial Port 3 Configuration

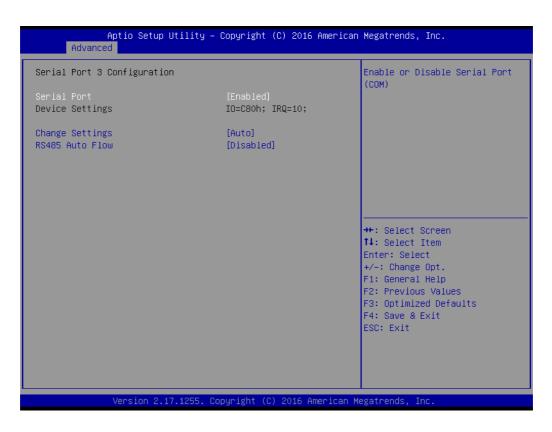

- Serial Port [Enabled] To "enable or disable" serial port 3.
- **Device Settings:** IO=C80h; IRQ =10
- Change Setting [Auto]
- RS486 Auto Flow [Disabled] To select an optimal setting for serial port 3.
- Serial Port 4 Configuration

| Aptio Setup Utility -<br>Advanced | Copyright (C) 2016 American   | Megatrends, Inc.                                                                                                    |
|-----------------------------------|-------------------------------|----------------------------------------------------------------------------------------------------|
| Serial Port 4 Configuration       |                               | Enable or Disable Serial Port<br>(COM)                                                                                                    |
| Serial Port<br>Device Settings    | [Enabled]<br>IO=C88h; IRQ=10; | (600)                                                                                                    |
| Change Settings                   | [Auto]                        |                                                                                                    |
|                                   |                               |                                                                                                    |
|                                   |                               |                                                                                                    |
|                                   |                               | <pre> ++: Select Screen  f↓: Select Item Enter: Select +/-: Change Opt. F1: General Help F2: Previous Values F3: Optimized Defaults F4: Save &amp; Exit ESC: Exit</pre> |
| Version 2.17.1255. C              | opyright (C) 2016American M   | legatrends, Inc.                                                                                                    |

- Serial Port [Enabled]
   To "enable or disable" serial port 4.
- Device Settings: IO=C88h; IRQ =10
- Change Setting [Auto]
   To select an optimal setting for serial port 4.

### Serial Port 5 Configuration

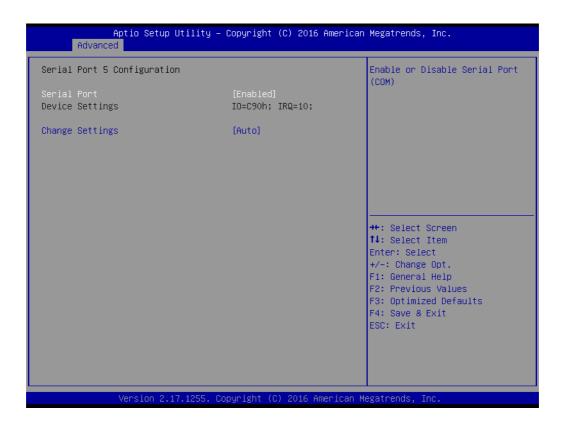

- Serial Port [Enabled]
   To "enable or disable" serial port 4.
- Device Settings: IO=C90h; IRQ =10
- Change Setting [Auto] To select an optimal setting for serial port 5.

### Serial Port 6 Configuration

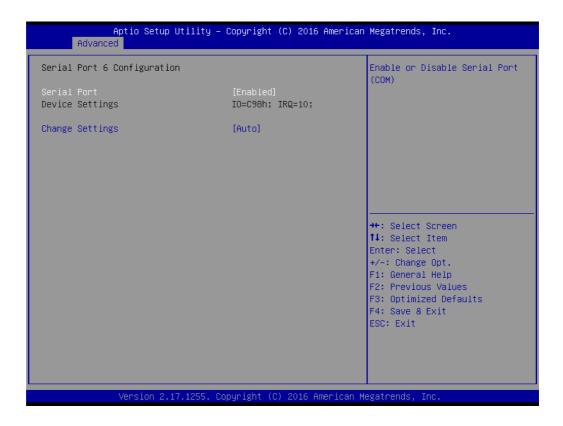

- Serial Port [Enabled]
   To "enable or disable" serial port 4.
- Device Settings: IO=C98h; IRQ =10
- Change Setting [Auto]
   To select an optimal setting for serial port 6.

### Chapter 3 BIOS Operation

### 3.2.2.8 F81216 scend Super IO configuration

| Aptio Setup Utility –<br>Advanced                                                                                                    | Copyright (C) 2016 American  | Megatrends, Inc.                                                                                                    |
|----------------------------------------------------------------------------------------------------|------------------------------|----------------------------------------------------------------------------------------------------|
| F81216 Second Super IO Configuration                                                                                                    |                              | Set Parameters of Serial Port<br>7 (COMG)                                                                                                    |
| Super IO Chip<br>> Serial Port 7 Configuration<br>> Serial Port 8 Configuration<br>> Serial Port 9 Configuration<br>> Serial Port 10 Configuration | F81216 Second                |                                                                                                    |
|                                                                                                    |                              | <pre>++: Select Screen 14: Select Item Enter: Select +/-: Change Opt. F1: General Help F2: Previous Values F3: Optimized Defaults F4: Save &amp; Exit ESC: Exit</pre> |
| Version 2.17.1255. Co                                                                                                    | pyright (C) 2016 American Mo | egatrends, Inc.                                                                                                    |

### Serial Port 7 Configuration

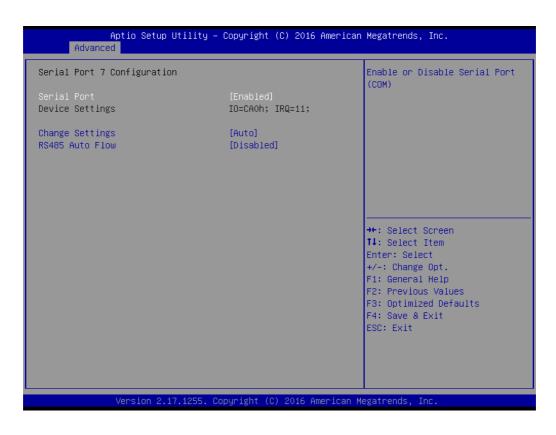

- Serial Port [Enabled]
- To "enable or disable" serial port 4.
- Device Settings: IO=CA0h; IRQ =11

### - Change Setting [Auto]

To select an optimal setting for serial port 7.

### Serial Port 8 Configuration

| Aptio Setup Utility –<br>Advanced | Copyright (C) 2016 American   | Megatrends, Inc.                                                                                                    |
|-----------------------------------|-------------------------------|----------------------------------------------------------------------------------------------------|
| Serial Port 8 Configuration       |                               | Enable or Disable Serial Port<br>(COM)                                                                                                  |
| Serial Port<br>Device Settings    | [Enabled]<br>IO=CA8h; IRQ=11; |                                                                                                    |
| Change Settings                   | [Auto]                        |                                                                                                    |
|                                   |                               |                                                                                                    |
|                                   |                               |                                                                                                    |
|                                   |                               | <pre>→+: Select Screen fl: Select Item Enter: Select +/-: Change Opt. F1: General Help F2: Previous Values F3: Optimized Defaults</pre> |
|                                   |                               | F4: Save & Exit<br>ESC: Exit                                                                                                    |
| Version 2.17.1255. Co             | ppyright (C) 2016 American M  | egatrends, Inc.                                                                                                    |

- Serial Port [Enabled]
   To "enable or disable" serial port 4.
- Device Settings: IO=CA8h; IRQ =11
- Change Setting [Auto]

To select an optimal setting for serial port 8.

### Serial Port 9 Configuration

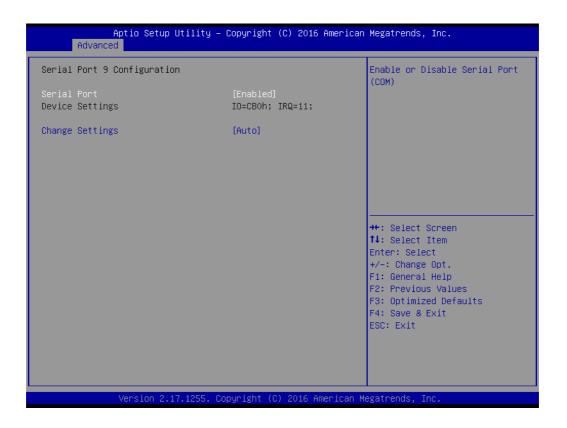

- Serial Port [Enabled]
   To "enable or disable" serial port 4.
- Device Settings: IO=C80h; IRQ =11
- Change Setting [Auto]
   To select an optimal setting for serial port 9.

### Serial Port 10 Configuration

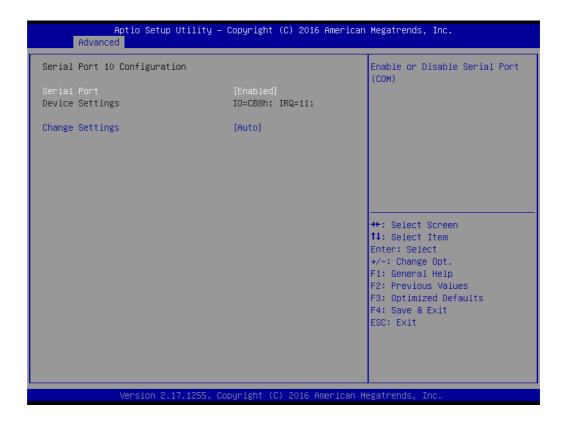

- Serial Port [Enabled]
   To "enable or disable" serial port 4.
- Device Settings: IO=C88h; IRQ =11
- Change Setting [Auto]
   To select an optimal setting for serial port 10.

### 3.2.2.9 Serial Port Console Redirection

| Aptio Setup Utility – (<br>Advanced                                                                                                   | Copyright (C) 2016 American | Megatrends, Inc.                                                                                                    |
|----------------------------------------------------------------------------------------------------|-----------------------------|----------------------------------------------------------------------------------------------------|
| COM1<br>Console Redirection<br>Console Redirection Settings                                                                           | [Disabled]                  | Console Redirection Enable or<br>Disable.                                                                                                    |
| COM1(Pci Bus0,Dev0,Func0) (Disabled)<br>Console Redirection<br>Legacy Console Redirection<br>Legacy Console Redirection Settings      | Port Is Disabled            |                                                                                                    |
| Serial Port for Out-of-Band Managemen<br>Windows Emergency Management Services<br>Console Redirection<br>Console Redirection Settings |                             | <pre>++: Select Screen 14: Select Item Enter: Select +/-: Change Opt. F1: General Help F2: Previous Values F3: Optimized Defaults F4: Save &amp; Exit ESC: Exit</pre> |

Console Redirection [Disabled]

Enable or disable the console redirection feature

### 3.2.2.10 CPU Configuration

| Aptio Setup Utility –<br>Advanced | Copyright (C) 2016 American  | Megatrends, Inc.                                                                                                    |
|-----------------------------------|------------------------------|----------------------------------------------------------------------------------------------------|
| <u></u>                           |                              | <pre>Megatrends, Inc. Enabled for Windows XP and Linux (OS optimized for Hyper-Threading Technology) and Disabled for other OS (OS not optimized for Hyper-Threading Technology). When Disabled only one thread per enabled core is enabled.  ++: Select Screen 11: Select Item Enter: Select +/-: Change Opt. F1: General Help F2: Previous Values F3: Optimized Defaults F4: Save &amp; Exit ESC: Exit</pre> |
|                                   | opyright (C) 2016 American M | egatrends. Inc.                                                                                                    |

### CPU Configuration

The item shows you CPU specification and feature, the content would be different for different CPU.

| L4 Cache                          | Not Present    | ▲ Enable Package C state |
|-----------------------------------|----------------|--------------------------|
| Hyper-threading                   | [Enabled]      |                          |
| Active Processor Cores            | [A11]          |                          |
| Overclocking lock                 | [Disabled]     |                          |
| Intel Virtualization Technology   | [Enabled]      |                          |
| Hardware Prefetcher               | [Enabled]      |                          |
| Adjacent Cache Line Prefetch      | [Enabled]      |                          |
| CPU AES                           | [Enabled]      |                          |
| Boot performance mode             | [Max Non-Turbo |                          |
|                                   | Performance]   |                          |
| Intel(R) Speed Shift Technology   | [Enabled]      |                          |
| <pre>Intel(R) SpeedStep(tm)</pre> | [Enabled]      |                          |
| Power Limit 1 Override            | [Disabled]     | ++: Select Screen        |
| Power Limit 2 Override            | [Enabled]      | t↓: Select Item          |
| Power Limit 2                     | 0              | Enter: Select            |
| 1–Core Ratio Limit Override       | 0              | +/-: Change Opt.         |
| 2–Core Ratio Limit Override       | 0              | F1: General Help         |
| Platform PL1 Enable               | [Disabled]     | F2: Previous Values      |
| Platform PL2 Enable               | [Disabled]     | F3: Optimized Defaults   |
| CPU C states                      | [Enabled]      | F4: Save & Exit          |
| Enhanced C-states                 | [Enabled]      | ESC: Exit                |
| C—State Auto Demotion             | [C1 and C3]    |                          |
| C-State Un-demotion               | [C1 and C3]    |                          |
| Package C state demotion          | [Enabled]      | •                        |

| $\cap$                  |
|-------------------------|
| S<br>C                  |
| q                       |
| <b>T</b>                |
| -                       |
| $\omega$                |
|                         |
| ω                       |
| $\overline{\mathbf{O}}$ |
| S                       |
| 0                       |
| σ                       |
| Ō                       |
|                         |
| $\boldsymbol{\omega}$   |
| <b></b>                 |
| Ο                       |
|                         |

| Power Limit 2 Override[Enabled]modesPower Limit 20no ch1-Core Ratio Limit Override0chang2-Core Ratio Limit Override0epoch2-Core Ratio Limit Override0epochPlatform PL1 Enable[Disabled]user.Platform PL2 Enable[Disabled]epochCPU C states[Enabled]valueEnhanced C-states[Enabled]for sC-State Auto Demotion[C1 and C3]for sC-State Un-demotion[C1 and C3]enabled]Package C state demotion[Enabled]++: SCState Pre-Wake[Enabled]++: S | rends, Inc.                                                                                                    |
|----------------------------------------------------------------------------------------------------|----------------------------------------------------------------------------------------------------|
| CFG lock       [Enabled]       Enter         Power Limit 3 Settings       +/-:         Power Limit 4 Settings       F1: G         CPU Thermal Configuration       F2: F         Debug Interface       [Disabled]                                                                                                    | e are three Owner EPOCH<br>s (Each EPOCH is 64bit):<br>hange in owner epoch,<br>ge to new random owner<br>h and manually entered by<br>After the user enters<br>h values manually, the<br>es will not be visible,<br>security reasons.<br>Select Screen<br>Select Item<br>: Select<br>Change Opt.<br>Seneral Help<br>Previous Values<br>Optimized Defaults<br>Save & Exit<br>Exit |

sion 2.17.1255. Copyright (C) 2016 American Megatrends, Inc.

### 3.2.2.11 SATA Configuration

| Aptio Setup Utility –<br>Advanced                                                                                                    | Copyright (C) 2016 American                                                                                                    | n Megatrends, Inc.                                                                                                    |
|----------------------------------------------------------------------------------------------------|----------------------------------------------------------------------------------------------------|----------------------------------------------------------------------------------------------------|
| SATA Controller(s)<br>SATA Mode Selection                                                                                                    | [Enabled]<br>[AHCI]                                                                                                    | Enable or disable SATA Device.                                                                                                    |
| mSATA<br>Software Preserve<br>mSATA<br>Spin Up Device<br>SATA Device Type<br>Topology<br>Device Sleep<br>SATA DEVSLEP Idle Timeout Config<br>Serial ATA Port 1<br>Software Preserve<br>Port 1<br>Spin Up Device<br>SATA Device Type<br>Topology<br>Device Sleep<br>SATA DEVSLEP Idle Timeout Config<br>Serial ATA Port 2<br>Software Preserve<br>Port 2<br>Spin Up Device<br>SATA Device Type<br>Topology | Empty<br>Unknown<br>[Enabled]<br>[Disabled]<br>[Hard Disk Drive]<br>[Unknown]<br>[Disabled]<br>[Disabled]<br>Empty<br>Unknown<br>[Enabled]<br>[Hard Disk Drive]<br>[Disabled]<br>[Disabled]<br>Empty<br>Unknown<br>[Enabled]<br>[Disabled]<br>[Disabled]<br>[Disabled]<br>[Hard Disk Drive]<br>[Hard Disk Drive]<br>[Hard Disk Drive] | <pre>++: Select Screen 11: Select Item Enter: Select +/-: Change Opt. F1: General Help F2: Previous Values F3: Optimized Defaults F4: Save &amp; Exit ESC: Exit</pre> |
| Version 2.17.1255. Co                                                                                                    | opyright (C) 2016 American M                                                                                                    | Megatrends, Inc.                                                                                                    |

SATA Controllers [ Enabled ]

Enable or disable SATA Function.

### SATA Mode [ AHCI ]

This can be configured as IDE, AHCI or RAID mode.

| Aptio Setup Utility –<br>Advanced                                                                                                    | Copyright (C) 2016 American                                                                                                    | Megatrends, Inc.                                                                                                    |
|----------------------------------------------------------------------------------------------------|----------------------------------------------------------------------------------------------------|----------------------------------------------------------------------------------------------------|
| SATA DEVSLEP Idle Timeout Config<br>Serial ATA Port 1<br>Software Preserve<br>Port 1<br>Spin Up Device<br>SATA Device Type<br>Topology<br>Device Sleep<br>SATA DEVSLEP Idle Timeout Config<br>Serial ATA Port 2<br>Software Preserve<br>Port 2<br>Spin Up Device<br>SATA DEVSLEP Idle Timeout Config<br>Serial ATA Port 3<br>Software Preserve<br>Port 3<br>Software Preserve<br>Port 3<br>Spin Up Device<br>SATA Device Type<br>Topology<br>Device Sleep<br>SATA Device Type<br>Topology<br>Device Sleep<br>SATA Device Type<br>Topology<br>Device Sleep<br>SATA DEVSLEP Idle Timeout Config | [Disabled]<br>Empty<br>Unknown<br>[Enabled]<br>[Disabled]<br>[Hard Disk Drive]<br>[Unknown]<br>[Disabled]<br>[Disabled]<br>[Disabled]<br>[Hard Disk Drive]<br>[Unknown]<br>[Disabled]<br>[Disabled]<br>[Disabled]<br>[Disabled]<br>[Disabled]<br>[Disabled]<br>[Disabled]<br>[Disabled]<br>[Disabled]<br>[Disabled]<br>[Unknown]<br>[Enabled]<br>[Disabled]<br>[Disabled]<br>[Unknown]<br>[Disabled]<br>[Unknown]<br>[Disabled]<br>[Unknown]<br>[Disabled]<br>[Unknown]<br>[Disabled]<br>[Unknown]<br>[Disabled]<br>[Unknown]<br>[Disabled]<br>[Unknown]<br>[Disabled]<br>[Unknown]<br>[Disabled]<br>[Unknown]<br>[Disabled]<br>[Unknown]<br>[Disabled]<br>[Unknown]<br>[Disabled]<br>[Unknown]<br>[Disabled]<br>[Unknown]<br>[Disabled]<br>[Unknown]<br>[Unknown]<br>[Unk | Enable/Disable SATA DTIO Config<br>++: Select Screen<br>14: Select Item<br>Enter: Select<br>+/-: Change Opt.<br>F1: General Help<br>F2: Previous Values<br>F3: Optimized Defaults<br>F4: Save & Exit<br>ESC: Exit |
| Version 2 17 1255 Cc                                                                                                    | opyright (C) 2016 American M                                                                                                    | egatrends Inc                                                                                                    |

### 3.2.2.12 CSM Configuration

| Compatibility Support Module Configuration       Enable/Disable CSM Support.         CSM Support       [Enabled]         CSM16 Module Version       07.79         GateA20 Active       [Upon Request]         INT19 Trap Response       [Immediate]         Boot option filter       [UEFI only]         Option ROM execution       **: Select Screen         Network       [UEFI]         Storage       [UEFI]         Video       [UEFI]         Other PCI devices       [UEFI]         F1: General Help         F2: Previous Values         F3: Optimized Defaults         F4: Save & Exit         ESC: Exit | Aptio Setup Util<br>Advanced    | ity – Copyright (C) 2016 Am | erican Megatrends, Inc.                                                                                                    |
|----------------------------------------------------------------------------------------------------|---------------------------------|-----------------------------|----------------------------------------------------------------------------------------------------|
| CSM16 Module Version07.79GateA20 Active<br>INT19 Trap Response[Upon Request]<br>[Immediate]Boot option filter[UEFI only]Option ROM execution++: Select Screen<br>11: Select ItemNetwork<br>                                                                                                    | Compatibility Support Module Co | onfiguration                | Enable/Disable CSM Support.                                                                                                    |
| GateA20 Active       [Upon Request]         INT19 Trap Response       [Immediate]         Boot option filter       [UEFI only]         Option ROM execution       ++: Select Screen         Network       [UEFI]         Storage       [UEFI]         Video       [UEFI]         Other PCI devices       [UEFI]         F1: General Help         F2: Previous Values         F3: Optimized Defaults         F4: Save & Exit                                                                                                    | CSM Support                     | [Enabled]                   |                                                                                                    |
| INT19 Trap Response [Immediate]<br>Boot option filter [UEFI only]<br>Option ROM execution<br>Network [UEFI] ++: Select Screen<br>Storage [UEFI] 11: Select Item<br>Video [UEFI] Enter: Select<br>Other PCI devices [UEFI] +/-: Change Opt.<br>F1: General Help<br>F2: Previous Values<br>F3: Optimized Defaults<br>F4: Save & Exit                                                                                                    | CSM16 Module Version            | 07.79                       |                                                                                                    |
| Option ROM execution           Network         [UEFI]         ++: Select Screen           Storage         [UEFI]         11: Select Item           Video         [UEFI]         Enter: Select           Other PCI devices         [UEFI]         +/-: Change Opt.           F1: General Help         F2: Previous Values           F3: Optimized Defaults         F4: Save & Exit                                                                                                    |                                 |                             |                                                                                                    |
| Network       [UEFI]         Storage       [UEFI]         Video       [UEFI]         Other PCI devices       [UEFI]         Enter: Select         F1: General Help         F2: Previous Values         F3: Optimized Defaults         F4: Save & Exit                                                                                                    | Boot option filter              | [UEFI only]                 |                                                                                                    |
| Storage[UEFI] <b>11</b> : Select ItemVideo[UEFI]Enter: SelectOther PCI devices[UEFI]+/-: Change Opt.F1: General HelpF2: Previous ValuesF3: Optimized DefaultsF4: Save & Exit                                                                                                    | Option ROM execution            |                             |                                                                                                    |
|                                                                                                    | Storage<br>Video                | (UEFI)<br>(UEFI)            | <pre>fl: Select Item<br/>Enter: Select<br/>+/-: Change Opt.<br/>F1: General Help<br/>F2: Previous Values<br/>F3: Optimized Defaults<br/>F4: Save &amp; Exit</pre> |

- Boot option filter [UEFI only]
- Network [UEFI]
- Storage [UEFI]
- Video [UEFI]
- Other PCI device [UEFI]
  - Note!

If your HDD or other boot device is installed as Legacy mode, it may cause blue screen situation. There are 2 ways to solve this:

- 1. Re-install your OS as UEFI Mode
- 2. Change all of settings above as "Legacy"
- \* Boot option filter-> Legacy Only
- \* Network -> Legacy
- \* Storage -> Legacy
- \* Video -> Legacy
- \* Other PCI devices -> Legacy

### 3.2.2.13 USB Configuration

| Aptio Setup Utility –<br>Advanced                           | Copyright (C) 2016 American  | Megatrends, Inc.                                                |
|-------------------------------------------------------------|------------------------------|-----------------------------------------------------------------|
| USB Configuration                                           |                              | Enables Legacy USB support.<br>AUTO option disables legacy      |
| USB Module Version                                          | 14                           | support if no USB devices are<br>connected. DISABLE option will |
| USB Controllers:<br>2 XHCIs                                 |                              | keep USB devices available<br>only for EFI applications.        |
| USB Devices:<br>1 Drive, 1 Keyboard, 1 Hub                  |                              |                                                                 |
| Legacy USB Support<br>XHCI Hand-off                         | [Enabled]<br>[Enabled]       |                                                                 |
| USB Mass Storage Driver Support                             | [Enabled]                    |                                                                 |
| USB hardware delays and time-outs:<br>USB transfer time-out | [20_sec]                     | ↔: Select Screen<br>t↓: Select Item                             |
| Device reset time-out                                       | [20 sec]                     | Enter: Select                                                   |
| Device power-up delay                                       | [Auto]                       | +/−: Change Opt.<br>F1: General Help                            |
| Mass Storage Devices:                                       |                              | F2: Previous Values                                             |
| UFD 2.0 Silicon-Power8G 1100                                | [Auto]                       | F3: Optimized Defaults<br>F4: Save & Exit                       |
|                                                             |                              | ESC: Exit                                                       |
|                                                             |                              |                                                                 |
|                                                             |                              |                                                                 |
| Version 2.17.1255. C                                        | ppyright (C) 2016 American M | egatrends, Inc.                                                 |

### Legacy USB Support [ Enabled ]

Enables support for legacy USB. Auto option disables legacy support if no USB devices are connected.

- XHCI Hand-off [ Enabled ]
- USB Mass Storage Driver Support [Enabled]
- USB hardware delays and time-outs
   USB Device transfer & reset time-out and delay setting.
- Mass Storage Devices [Auto]
   Shows USB mass storage device information.

### 3.3 Chipset Configuration Setting

Select the chipset tab from the BIOS setup screen to enter the Chipset Setup screen. Users can select any item in the left frame of the screen, such as PCI express Configuration, to go to the sub menu for that item. Users can display a Chipset Setup option by highlighting it using the <Arrow> keys. All Chipset Setup options are described in this section. The Chipset Setup screens are shown below. The sub menus are described on the following pages.

| Aptio Setup Utility – Copyright (C) 2016 A<br>Main Advanced <mark>Chipset</mark> Security Boot Save & Exit | merican Megatrends, Inc.                                                                                                    |
|----------------------------------------------------------------------------------------------------|----------------------------------------------------------------------------------------------------|
| <ul> <li>&gt; System Agent (SA) Configuration</li> <li>&gt; PCH-IO Configuration</li> </ul>                | System Agent (SA) Parameters                                                                                                    |
|                                                                                                    | <pre>++: Select Screen fl: Select Item Enter: Select +/-: Change Opt. F1: General Help F2: Previous Values F3: Optimized Defaults F4: Save &amp; Exit ESC: Exit</pre> |
| Version 2.17.1255. Copyright (C) 2016 Ame                                                                  | rican Megatrends, Inc.                                                                                                    |

### 3.3.1 System Agent (SA) Configuration

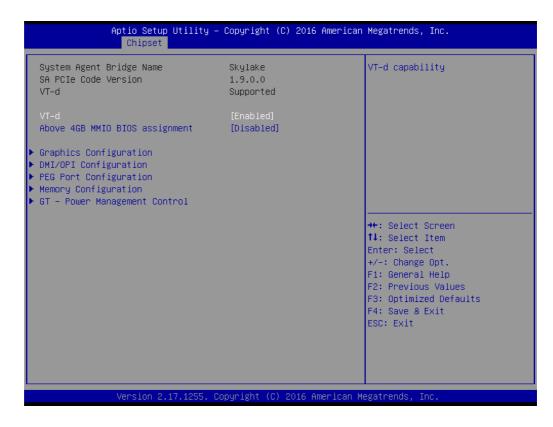

### VT-d [Enabled]

Disable or enable VT-d function on MCH.

### 3.3.1.1 Graphics Configuration

| ++: Select Screen<br>11: Select Item<br>Enter: Select<br>+/-: Change Opt.<br>F1: General Help<br>F2: Previous Values<br>F3: Optimized Defaults<br>F4: Save & Exit<br>ESC: Exit |
|----------------------------------------------------------------------------------------------------|
|                                                                                                    |

- Graphics Turbo IMON Current [ 14-31 ]
- Skip Scaning of External Gfx Card [disabled]
- Primary Display [ Auto ] Select which of IGFX/PEG/PCI Graphics device should be Primary Display
- Internal Graphics [ Auto ] Keep IGD enabled based on the setup options.
- GTT size [8MB]
- Aperture Size [ 256MB ]
- DVMT Pre-Allocated [ 32M ] Select DVMT 5.0 Pre-Allocated (Fixed) Graphics Memory size used by the Internal Graphics Device.
- DVMT Total Gfx Mem [ 256M ] Select DVMT5.0 Total Graphic Memory size used by the Internal Graphics Device.
- Gfx Low Power Mode [ Enabled ]

*Note!* When BIOS set as "Auto", only a single display works under DOS.

|     |   | <u></u> |     | L |
|-----|---|---------|-----|---|
| 1.5 |   | _       | i I | L |
| 15  | _ | =       | ш   | L |
| LE  | _ | _       | ш   | L |
| 12  |   | _       | Ц   |   |

| N | ote |
|---|-----|
|   |     |

The triple display can only work under Windows 7 and 8, the 2nd display can not work under DOS.

Below is the 2/3 display combination table, all of these combinations are verified and tested.

| Display Combination List | BIOS | DOS  | WES 8 |
|--------------------------|------|------|-------|
| Single Display           |      |      |       |
| VGA                      | PASS | PASS | PASS  |
| DVI                      | PASS | PASS | PASS  |
| DP                       | PASS | PASS | PASS  |
| EDP/LVDS                 | PASS | PASS | PASS  |
| Dual Display             |      |      |       |
| VGA+DVI                  | NA   | NA   | PASS  |
| VGA+EDP/LVDS             | NA   | NA   | PASS  |
| VGA+DP                   | NA   | NA   | PASS  |
| DVI+DP                   | NA   | NA   | PASS  |
| DVI+EDP/LVDS             | NA   | NA   | PASS  |
| DP+EDP/LVDS              | NA   | NA   | PASS  |

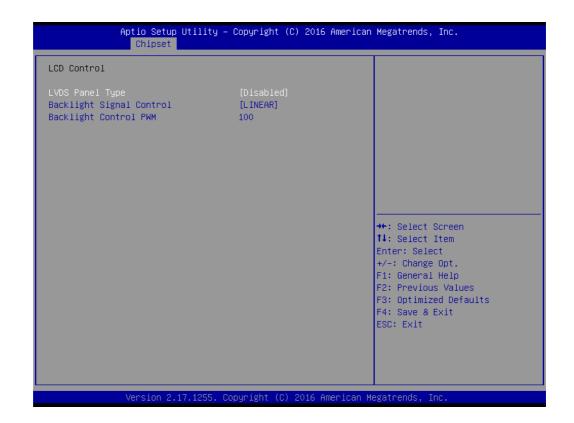

#### 3.3.1.2 DMI Configuration

| Aptio Setup Utilit<br>Chipset                                                                                                    | y – Copyright (C) 2016 An    | merican Megatrends, Inc.                                                                                                    |
|----------------------------------------------------------------------------------------------------|------------------------------|----------------------------------------------------------------------------------------------------|
| DMI/OPI Configuration                                                                                                    |                              | Set DMI Speed Gen1/Gen2/Gen3                                                                                                    |
| DMI<br>DMI Max Link Speed<br>DMI Gen3 Eq Phase 2<br>DMI Gen3 Eq Phase 3 Method<br>DMI Vc1 Control<br>DMI Vcm Control<br>Program Static Phase1 Eq<br>Gen3 Root Port Preset value for<br>Gen3 Endpoint Preset value for<br>Gen3 Endpoint Hint value for ea<br>Gen3 RxCTLE Control<br>DMI Link ASPM Control<br>DMI Link ASPM Control<br>DMI Extended Sync Control<br>DMI De-emphasis Control<br>DMI IOT | each Lane<br>ch Lane<br>[L1] | <pre>++: Select Screen 14: Select Item Enter: Select +/-: Change Opt. F1: General Help F2: Previous Values F3: Optimized Defaults F4: Save &amp; Exit ESC: Exit</pre> |
| Version 2.17.1255                                                                                                    | . Copyright (C) 2016 Amer    | rican Megatrends, Inc.                                                                                                    |

- DMI Vc1 Control [ Disabled ]
- DMI Vcm Control [ Enabled ]
- DMI Link ASPM Control [L1] Enable or disable the control of Active State Power Management on SA side of the DMI Link.
- DMI Extended Synch Control [ Disabled ] Enable DMI Extended Synchronization.
- DMI De-emphasis Control [ -3.5 dB ] Configure the De-emphasis control on DMI
- DMI IOT [ Disabled ]

#### 3.3.1.3 PEG Port Configuration

| PEG Port Configuration                               |             | Enable or Disable the Root Por |
|------------------------------------------------------|-------------|--------------------------------|
| PEG 0:1:0                                            | Not Present |                                |
| Enable Root Port                                     | [Auto]      |                                |
| Max Link Speed                                       | [Auto]      |                                |
| PEGO Slot Power Limit Value                          | 75          |                                |
| PEGO Slot Power Limit Scale                          | [1.0x]      |                                |
| PEGO Physical Slot Number                            | 1           |                                |
| Detect Non-Compliance Device                         | [Disabled]  |                                |
| Program PCIe ASPM after OpROM                        | [Disabled]  |                                |
| Program Static Phase1 Eq                             | [Enabled]   |                                |
| Gen3 Root Port Preset value for                      | each Lane   |                                |
| Gen3 Endpoint Preset value for e                     | ach Lane    | →+: Select Screen              |
| <ul> <li>Gen3 Endpoint Hint value for eac</li> </ul> | h Lane      | ↑↓: Select Item                |
| Gen3 RxCTLE Control                                  |             | Enter: Select                  |
| Gen3 Adaptive Software                               |             | +/-: Change Opt.               |
| Equalization                                         |             | F1: General Help               |
| Always Attempt SW EQ                                 | [Disabled]  | F2: Previous Values            |
| Number of Presets to test                            |             | F3: Optimized Defaults         |
|                                                      | [Enabled]   | F4: Save & Exit                |
| SW EQ Enable VOC                                     | [Auto]      | ESC: Exit                      |
| Jitter Dwell Time                                    | 3000        |                                |
| Jitter Error Target                                  | 2           |                                |
| VOC Dwell Time                                       | 10000       |                                |

- Enable Root Port [Auto]
- Max Link Speed [Auto]
- Detect Non-Compliance Device [Disabled] Detect Non-Compliance PCI Express Device in PEG
- Program PCIe ASPM after OpROM [Disabled]
   Enabled: PCIe ASPM will be programmed after OpROM.
   Disabled: PCIe ASPM will be programmed before OpROM.
- Program Static Phase1 Eq [Enabled]
- PEG Gen3 Root Port Preset Value for each Lane Root Port Preset Value Per lane for Gen3 Equalization.
- PEG Gen3 Endpoint Preset Value for each Lane Endpoint Preset Value Per lane for Gen3 Equalization.
- PEG Gen3 Endpoint Hint Value each Lane Endpoint Hint Value Per lane for Gen3 Equalization.

#### 3.3.1.4 Memory Configuration

| Aptio Setup Utility -<br>Chipset   | Copyright (C)  | 2016 American Megatrends, Inc.                      |
|------------------------------------|----------------|-----------------------------------------------------|
| Memory Configuration               |                | Maximum Value of TOLUD.<br>Dynamic assignment would |
| Memory RC Version                  | 1.9.0.0        | adjust TOLUD automatically                          |
| Memory Frequency                   | 2133 MHz       | based on largest MMIO length                        |
| Total Memory                       | 8192 MB        | of installed graphic controller                     |
| VDD                                | 1200           |                                                     |
| DIMMA1                             | 8192 MB        |                                                     |
| DIMMB1                             | Not Present    |                                                     |
| Memory Timings (tCL-tRCD-tRP-tRAS) | 15-36          |                                                     |
| Max TOLUD                          |                |                                                     |
| Retrain on Fast Fail               | [Enabled]      |                                                     |
| Memory Remap                       | [Enabled]      |                                                     |
| Fast Boot                          | [Enabled]      | ++: Select Screen                                   |
|                                    |                | ↑↓: Select Item                                     |
|                                    |                | Enter: Select                                       |
|                                    |                | +/-: Change Opt.                                    |
|                                    |                | F1: General Help<br>F2: Previous Values             |
|                                    |                | F3: Optimized Defaults                              |
|                                    |                | F4: Save & Exit                                     |
|                                    |                | ESC: Exit                                           |
|                                    |                | LOOP EARC                                           |
|                                    |                |                                                     |
|                                    |                |                                                     |
|                                    |                |                                                     |
| Version 2 17 1255 P                | onuright (C) 2 | 016 American Megatrends, Inc.                       |

The item shows you memory specification included RC version, Frequency, size and voltage information etc.

- Max TOLUD [ Dynamic ] Maximum Value of TOLUD. Dynamic assignment would adjust TOLUD automatically based on largest MMIO length of installed graphic controller.
- Retrain on Fast Fall [Enabled] Enable or disable Retrain on Fast Fall.
- Memory Remap [Enabled] Enable or disable Memory remap.
- Fast Boot [Enabled] Enable or disable Fast Boot support.

## 3.3.2 PCH-IO Configuration

| Aptio Setup Utility -<br>Chipset                                                                                                    | Copyright (C) 2016 American                 | Megatrends, Inc.                                                                                                    |
|----------------------------------------------------------------------------------------------------|---------------------------------------------|----------------------------------------------------------------------------------------------------|
| Intel PCH RC Version<br>Intel PCH SKU Name<br>Intel PCH Rev ID                                                                                | 1.9.0.0<br>PCH-H Desktop H110 SKU<br>31/D1  | PCI Express Configuration<br>settings                                                                                                    |
| <ul> <li>PCI Express Configuration</li> <li>USB Configuration</li> <li>BIOS Security Configuration</li> <li>HD Audio Configuration</li> </ul> |                                             |                                                                                                    |
| LAN1 Control<br>LAN2 Control                                                                                                    | [Enabled]<br>[Enabled]                      |                                                                                                    |
| PCIE Wake<br>High Precision Timer<br>State After G3<br>PCIE Device Initial Delay                                                              | [Disabled]<br>[Enabled]<br>[Power Off]<br>O | <pre>++: Select Screen 14: Select Item Enter: Select +/-: Change Opt. F1: General Help F2: Previous Values F3: Optimized Defaults F4: Save &amp; Exit ESC: Exit</pre> |
| Version 2.17.1255. Co                                                                                                    | opyright (C) 2016 American M                | egatrends, Inc.                                                                                                    |

- PCI Express Configuration

   Details of PCI Express items. (See 3.3.2.1)

   USB Configuration

   Details of USB items. (See 3.3.2.2)

   BIOS Security Configuration

   Details of BIOS security items. (See 3.3.2.3)

   LAN 1controller [Enabled ]

   Enable or disable the LAN 1 controller.

   LAN 2 controller [Enabled ]
- PCIE Wake [ Disabled ] Enable or disable PCIE to wake the system from S5.
- High Precision Timer
   Enable or Disable High Precision Timer.
- State After G3 [ Power Off ] This item allows users to select off, on and last state.

# Chapter 3 BIOS Operation

#### 3.3.2.1 PCI Express Configuration

| Aptio Setup Utili<br>Chipset                                                                                                    | ty – Copyright (C) 2016                            | American Megatrends, Inc.                                                                                                    |
|----------------------------------------------------------------------------------------------------|----------------------------------------------------|----------------------------------------------------------------------------------------------------|
| PCI Express Configuration                                                                                                    |                                                    | Enable or disable PCI Express<br>Clock Gating for each root                                                                                                    |
| PCI Express Clock Gating<br>DMI Link ASPM Control<br>Peer Memory Write Enable<br>PCIE-USB Glitch W/A<br>▶ PCI Express Gen3 Eq Lanes | [Enabled]<br>[Enabled]<br>[Disabled]<br>[Disabled] | port.                                                                                                    |
| <ul> <li>Mini PCI Express 1</li> <li>Mini PCI Express 2</li> </ul>                                                                  |                                                    |                                                                                                    |
|                                                                                                    |                                                    | ++: Select Screen<br>fl: Select Item<br>Enter: Select<br>+/-: Change Opt.<br>F1: General Help<br>F2: Previous Values<br>F3: Optimized Defaults<br>F4: Save & Exit<br>ESC: Exit |
| Version 2.17.125                                                                                                    | 5. Copyright (C) 2016 Am                           | erican Megatrends, Inc.                                                                                                    |

 PCI Express Clock Gating [Enabled] Enable or Disable PCI Express clock gating for each port.
 DMI Link ASPM Control [Enabled] The control of Active State Power Management on both NB side and SB side of the DMI Link.

- Peer Memory Write Enable [Disabled]
- PCIe-USB Glitch W/A [Disabled] PCIe-USB Glitch W/A for bad USB device(s) connected behind PCIE/PEG Port.

#### PCI Express Root Port

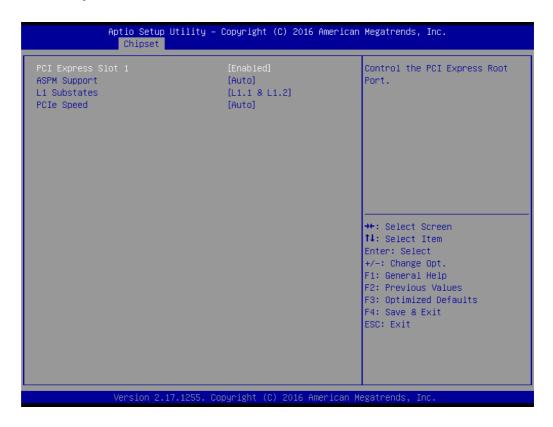

- PCI Express Root Port 1 [Enabled]
   Control the PCI Express Root Port.
- ASPM Support [ Auto ]
   Set the ASPM Level: Force L0s Force all links to L0s State : AUTO BIOS auto configure : DISABLE Disables ASPM
- L1 Substates PCI Express L1 Substates settings.
- PCIe Speed [ Auto ]

Select PCI Express port speed.

#### PCI Express Root Port 2

| PCI Express Slot 2       [Enabled]       Control the PCI Express         ASPM Support       [Auto]       Port.         L1 Substates       [L1.1 & L1.2]       Port.         PCIE Speed       [Auto]       ++: Select Screen         ++: Select Item       Enter: Select         +/-: Change Opt.       F1: General Help         F2: Previous Values       F3: Optimized Defaults         F4: Save & Exit       F4: Save & Exit | Aptio Setup<br>Chipset       | Utility – Copyright (C) 2016 A | merican Megatrends, Inc.                                                                                                    |
|----------------------------------------------------------------------------------------------------|------------------------------|--------------------------------|----------------------------------------------------------------------------------------------------|
| <b>14:</b> Select ItemEnter: Select+/-: Change Opt.F1: General HelpF2: Previous ValuesF3: Optimized Defaults                                                                                                    | ASPM Support<br>L1 Substates | [Auto]<br>[L1.1 & L1.2]        | Control the PCI Express Root<br>Port.                                                                                                    |
| ESC: Exit                                                                                                    |                              |                                | <pre>fl: Select Item<br/>Enter: Select<br/>+/-: Change Opt.<br/>F1: General Help<br/>F2: Previous Values<br/>F3: Optimized Defaults<br/>F4: Save &amp; Exit</pre> |

- PCI Express Root Port 2 [ Enabled ] Control the PCI Express Root Port.
- ASPM Support [ Auto ]
   Set the ASPM Level: Force L0s Force all links to L0s State : AUTO BIOS auto configure : DISABLE Disables ASPM
- L1 Substates PCI Express L1 Substates settings.
- PCle Speed [ Auto ] Select PCI Express port speed.

#### Mini PCI Express

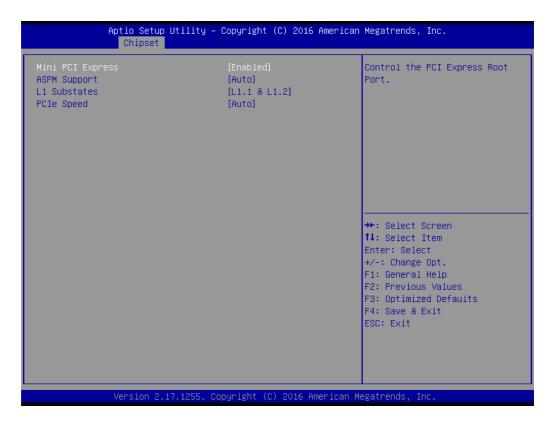

- Mini PCI Express [Enabled]
   Control the Mini PCI Express Root Port.
- ASPM Support [ Auto ] Set the ASPM Level: Force L0s - Force all links to L0s State : AUTO - BIOS auto configure : DISABLE - Disables ASPM
- L1 Substates PCI Express L1 Substates settings.
- PCle Speed [ Auto ] Select Mini PCI Express port speed.

#### 3.3.2.2 USB Configuration

| Aptio Setup Ut<br>Chipset | ility – Copyright (C) 2016 Am | merican Megatrends, Inc.                                                                                                    |
|---------------------------|-------------------------------|----------------------------------------------------------------------------------------------------|
| USB Configuration         |                               | Precondition work on USB host controller and root ports for                                                                                                    |
| USB Precondition          | [Disabled]                    | faster enumeration.                                                                                                    |
|                           |                               | ++: Select Screen<br>11: Select Item<br>Enter: Select<br>+/-: Change Opt.<br>F1: General Help<br>F2: Previous Values<br>F3: Optimized Defaults<br>F4: Save & Exit<br>ESC: Exit |
| Version 2.17.             | 1255. Copyright (C) 2016 Amer | ican Megatrends, Inc.                                                                                                    |

### USB Preconditon [Disabled]

Enable or disables USB precondition on USB host controller for faster enumeration.

# 3.4 Security Setting

| Aptio Setup U <sup>.</sup><br>Main Advanced Chipset Se                                                                                                    | t <mark>ility – Copyright (C) 2016 American</mark><br><mark>scurity Boot Save &amp; Exit</mark> | Megatrends, Inc.                                                                                  |
|----------------------------------------------------------------------------------------------------|-------------------------------------------------------------------------------------------------|---------------------------------------------------------------------------------------------------|
| Password Description                                                                                                    |                                                                                                 | Set Administrator Password                                                                        |
| If ONLY the Administrator's<br>then this only limits access<br>only asked for when entering<br>If ONLY the User's password<br>is a power on password and r<br>boot or enter Setup. In Setu<br>have Administrator rights.<br>The password length must be<br>in the following range:<br>Minimum length<br>Maximum length | s to Setup and is<br>g Setup.<br>is set, then this<br>must be entered to                        |                                                                                                   |
| Administrator Password<br>User Password                                                                                                    | 20                                                                                              | ↔: Select Screen<br>↑↓: Select Item<br>Enter: Select<br>+/-: Change Opt.                          |
| ▶ Secure Boot menu                                                                                                    |                                                                                                 | F1: General Help<br>F2: Previous Values<br>F3: Optimized Defaults<br>F4: Save & Exit<br>ESC: Exit |
| Version 2.17                                                                                                    | .1255. Copyright (C) 2016 American M                                                            | legatrends, Inc.                                                                                  |

#### Administrator Password

Select this option and press <ENTER> to access the sub menu, and then type in the password. Set the Administrator password.

#### User Password

Select this option and press <ENTER> to access the sub menu, and then type in the password. Set the User Password.

# 3.5 Boot Setting

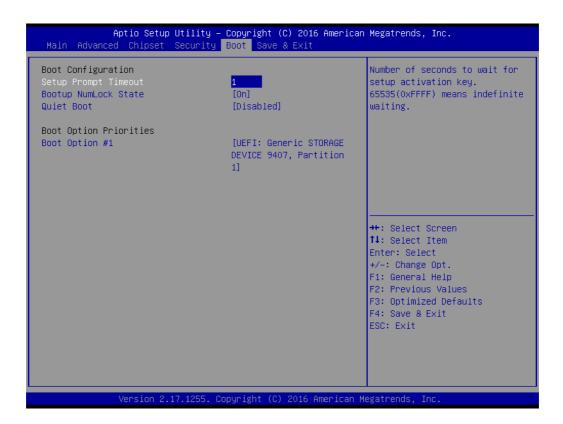

#### Setup Prompt Timeout

User the <+> and <-> keys to adjust the number of seconds to wait for setup activation key.

- Bootup NumLock State [ On ] On or Off power on state for the NumLock
- Quiet Boot [ Disabled ] If this option is set to disabled, the BIOS displays normal POST messages. If enabled, an OEM logo is shown instead of POST messages.

#### Boot Option #1/#2

Choose boot priority from boot device

# 3.6 Save & Exit Configuration

| Aptio Setup Utility – Copyright (C) 2016 American<br>Main Advanced Chipset Security Boot Save & Exit                                                        | Megatrends, Inc.                                                                                                    |
|----------------------------------------------------------------------------------------------------|----------------------------------------------------------------------------------------------------|
| Save Options<br>Save Changes and Exit<br>Discard Changes and Exit<br>Save Changes and Reset<br>Discard Changes and Reset<br>Save Changes<br>Discard Changes |                                                                                                    |
| Boot Override<br>UEFI: Generic STORAGE DEVICE 9407, Partition 1<br>Launch EFI Shell from filesystem device                                                  | <pre>++: Select Screen 14: Select Item Enter: Select +/-: Change Opt. F1: General Help F2: Previous Values F3: Optimized Defaults F4: Save &amp; Exit ESC: Exit</pre> |
| Version 2.17.1255. Copyright (C) 2016 American Me                                                                                                    | gatrends, Inc.                                                                                                    |

#### Save Changes and Exit

When users have completed system configuration, select this option to save changes, exit BIOS setup menu and reboot the computer to take effect of all system configuration parameters.

- Select Exit Saving Changes from the Exit menu and press <Enter>. The following message appears: Save Configuration Changes and Exit Now? [Ok] [Cancel]
- 2. Select Ok or cancel.

#### Discard Changes and Exit

Select this option to quit Setup without making any permanent changes to the system configuration.

- Select Exit Discarding Changes from the Exit menu and press <Enter>. The following message appears: Discard Changes and Exit Setup Now? [Ok] [Cancel]
- 2. Select Ok to discard changes and exit. Discard Changes Select Discard Changes from the Exit menu and press <Enter>.

#### Save Changes and Reset

When users have completed system configuration, select this option to save changes, exit BIOS setup menu and reboot the computer to take effect of all system configuration parameters.

- Select Exit Saving Changes from the Exit menu and press <Enter>. The following message appears: Save Configuration Changes and Exit Now? [Ok] [Cancel]
- 2. Select Ok or cancel.

#### Discard Changes and Reset

Select this option to quit Setup without making any permanent changes to the system configuration.

- Select Reset Discarding Changes from the Exit menu and press <Enter>. The following message appears: Discard Changes and Exit Setup Now? [Ok] [Cancel]
- 2. Select Ok to discard changes and reset. Discard Changes Select Discard Changes from the Exit menu and press <Enter>.

#### Restore Default

The BIOS automatically configures all setup items to optimal settings when users select this option. Defaults are designed for maximum system performance, but may not work best for all computer applications. In particular, do not use the Defaults if the user's computer is experiencing system configuration problems. Select Restore Defaults from the Exit menu and press <Enter>.

Save as User Default Save the all current settings as a user default.

#### Restore User Default

Restore all settings to user default values.

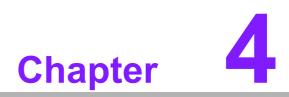

Software Introduction & Service

## 4.1 Introduction

The mission of Advantech Embedded Software Services is to "Enhance quality of life with Advantech platforms and Microsoft® Windows® embedded technology." We enable Windows® Embedded software products on Advantech platforms to more effectively support the embedded computing community. Customers are freed from the hassle of dealing with multiple vendors (hardware suppliers, system integrators, embedded OS distributors) for projects. Our goal is to make Windows® Embedded Software solutions easily and widely available to the embedded computing community.

## 4.2 Value-Added Software Services

Software API: An interface that defines the ways by which an application program may request services from libraries and/or operating systems. Provides not only the underlying drivers required but also a rich set of user-friendly, intelligent and integrated interfaces, which speeds development, enhances security and offers add-on value for Advantech platforms. It plays the role of catalyst between developer and solution, and makes Advantech embedded platforms easier and simpler to adopt and operate with customer applications.

## 4.2.1 Software API

#### 4.2.1.1 Control

**GPIO** 

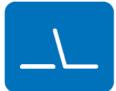

**SMBus** 

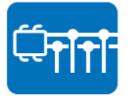

General Purpose Input/Output is a flexible parallel interface that allows a variety of custom connections. It allows users to monitor the level of signal input or set the output status to switch on/off the device. Our API also provides Programmable GPIO, which allows developers to dynamically set the GPIO input or output status.

SMBus is the System Management Bus defined by Intel Corporation in 1995. It is used in personal computers and servers for low-speed system management communications. The SMBus API allows a developer to interface a embedded system environment and transfer serial messages using the SMBus protocols, allowing multiple simultaneous device control.

#### 4.2.1.2 Display

#### **Brightness Control**

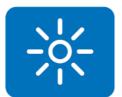

The Brightness Control API allows a developer to access embedded devices and easily control brightness.

#### Backlight

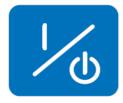

The Backlight API allows a developer to control the backlight (screen) on/off in embedded devices.

#### 4.2.1.3 Monitor

#### Watchdog

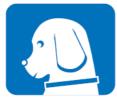

A watchdog timer (WDT) is a device that performs a specific operation after a certain period of time if something goes wrong and the system does not recover on its own. A watchdog timer can be programmed to perform a warm boot (restarting the system) after a certain number of seconds.

#### **Hardware Monitor**

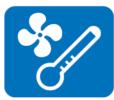

The Hardware Monitor (HWM) API is a system health supervision API that inspects certain condition indexes, such as fan speed, temperature and voltage.

#### 4.2.1.4 Power Saving

#### **CPU Speed**

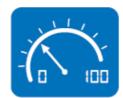

Makes use of Intel SpeedStep technology to save power consumption. The system will automatically adjust the CPU speed depending on the system loading.

#### System Throttling

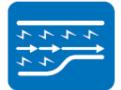

Refers to a series of methods for reducing power consumption in computers by lowering the clock frequency. This API allows the user to adjust the clock from 87.5% to 12.5%.

## 4.2.2 Software Utility

#### **BIOS Flash**

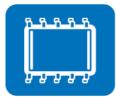

Monitoring

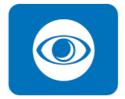

The BIOS Flash utility allows customers to update the flash ROM BIOS version, or use it to back up current BIOS by copying it from the flash chip to a file on the customers' disk. The BIOS Flash utility also provides a command line version and an API for fast implementation into customized applications.

Monitoring is a utility for customers to monitor system health, like voltage, CPU and system temperature and fan speed. These items are important to a device, if critical errors occur and are not solved immediately, permanent damage may be caused.

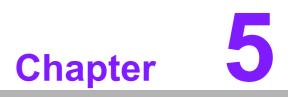

Chipset Software Installation Utility

# 5.1 Before You Begin

To facilitate the installation of the enhanced display drivers and utility software, read the instructions in this chapter carefully. The drivers for AIMB-505 are located on Advantech website. (http://support.advantech.com/Support/.) Updates are provided via Service Packs from Microsoft\*.

Before you begin, it is important to note that most display drivers need to have the relevant software application already installed in the system prior to installing the enhanced display drivers. In addition, many of the installation procedures assume that you are familiar with both the relevant software applications and operating system commands. Review the relevant operating system commands and the pertinent sections of your application software's user manual before performing the installation.

# 5.2 Introduction

The Intel<sup>®</sup> Chipset Software Installation (CSI) utility installs the Windows INF files that outline to the operating system how the chipset components will be configured. This is needed for the proper functioning of the following features:

- Core PCI PnP services
- IDE Ultra ATA 100/66/33 and Serial ATA interface support
- Identification of Intel<sup>®</sup> chipset components in the Device Manager

#### Note!

This utility is used for the following versions of Windows, and it has to be installed **before** installing all the other drivers:

- Windows 7 (32-bit)
  - Windows 7 (64-bit)
  - Windows 8 (64 bit)
  - Windows 10 (64 bit)

# 5.3 Windows 8.1 Driver Setup

1. When enter the website of Advantech, then search product AIMB-505. There is "Chipset" driver inside.

#### Win8(64bit) driver for AIMB-505

Solution : Win8(64bit) driver for AIMB-505

| Download File                        | Released Date | Download Site |           |
|--------------------------------------|---------------|---------------|-----------|
| AIMB-505_CIR_Win8.1(64bit).zip       | 2016-08-01    | Primary       | Secondary |
| AIMB-505_Audio_Win8.1(64bit).zip     | 2016-08-01    | Primary       | Secondary |
| AIMB-505_ME_Win8.1(64bit).zip        | 2016-08-01    | Primary       | Secondary |
| AIMB-505_LAN_Win8.1(64bit).7z        | 2016-08-01    | Primary       | Secondary |
| AIMB-505_Graphic_Win8.1(64bit).zip   | 2016-08-01    | Primary       | Secondary |
| AIMB-505_RAID-AHCI_Win8.1(64bit).zip | 2016-07-29    | Primary       | Secondary |
| AIMB-505_USB3.0_Win8.1(64bit).zip    | 2016-07-29    | Primary       | Secondary |
| AIMB-505_COM_Win8.1(64bit).zip       | 2016-07-29    | Primary       | Secondary |
| AIMB-505_Chipset_Win8.1(64bit).zip   | 2016-07-29    | Primary       | Secondary |

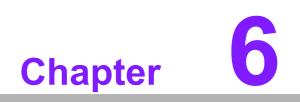

VGA Setup

## 6.1 Introduction

The Core i7/i5/i3, Pentium and Celeron CPUs are embedded with an integrated graphics controller. You need to install the VGA driver to enable this function.

Optimized integrated graphic solution: Intel Graphics, versatile display options and 32-bit 3D graphics engine are supported. Dual independent displays and enhanced display modes for widescreen flat panels include extended, twin, and clone dual display modes, plus optimized 3D support delivers an intensive and realistic visual experience.

## 6.2 Windows 8.1 VGA Driver Installation

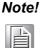

Before installing this driver, make sure the CSI utility has been installed in your system. See Chapter 5 for information on installing the CSI utility.

When enter the website of Advantech, then search product AIMB-505. There are "Graphic" drivers available.

Win8(64bit) driver for AIMB-505

Solution : Win8(64bit) driver for AIMB-505

| Download File                        | Released Date | Download Site |           |
|--------------------------------------|---------------|---------------|-----------|
| AIMB-505_CIR_Win8.1(64bit).zip       | 2016-08-01    | Primary       | Secondary |
| AIMB-505_Audio_Win8.1(64bit).zip     | 2016-08-01    | Primary       | Secondary |
| AIMB-505_ME_Win8.1(64bit).zip        | 2016-08-01    | Primary       | Secondary |
| AIMB-505_LAN_Win8.1(64bit).7z        | 2016-08-01    | Primary       | Secondary |
| AIMB-505_Graphic_Win8.1(64bit).zip   | 2016-08-01    | Primary       | Secondary |
| AIMB-505_RAID-AHCI_Win8.1(64bit).zip | 2016-07-29    | Primary       | Secondary |
| AIMB-505_USB3.0_Win8.1(64bit).zip    | 2016-07-29    | Primary       | Secondary |
| AIMB-505_COM_Win8.1(64bit).zip       | 2016-07-29    | Primary       | Secondary |
| AIMB-505_Chipset_Win8.1(64bit).zip   | 2016-07-29    | Primary       | Secondary |

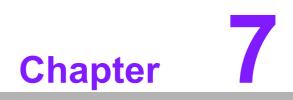

LAN Configuration

# 7.1 Introduction

The AIMB-505 has dual Gigabit Ethernet LANs via dedicated PCI Express x1 lanes (Realtek 8111G) that offer bandwidth of up to 500 MB/sec, eliminating the bottleneck of network data flow and incorporating Gigabit Ethernet at 1000 Mbps.

## 7.2 Features

- Integrated 10/100/1000 Mbps transceiver
- 10/100/1000 Mbps triple-speed MAC
- High-speed RISC core with 24-KB cache
- On-chip voltage regulation
- Wake-on-LAN (WOL) support
- PCI Express X1 host interface

# 7.3 Installation

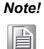

Before installing the LAN drivers, make sure the CSI utility has been installed on your system. See Chapter 5 for information on installing the CSI utility.

The AIMB-505's Realtek 8111G Gigabit integrated controllers support all major network operating systems. However, the installation procedure varies from system to system. Please find and use the section that provides the driver setup procedure for the operating system you are using.

# 7.4 Windows® 8.1 Driver Setup (Realtek 8111G)

When enter the website of Advantech, then search product AIMB-505. There is "LAN" driver inside.

Win8(64bit) driver for AIMB-505

Solution : Win8(64bit) driver for AIMB-505

| Download File                        | Released Date | Download Site |           |
|--------------------------------------|---------------|---------------|-----------|
| AIMB-505_CIR_Win8.1(64bit).zip       | 2016-08-01    | Primary       | Secondary |
| AIMB-505_Audio_Win8.1(64bit).zip     | 2016-08-01    | Primary       | Secondary |
| AIMB-505_ME_Win8.1(64bit).zip        | 2016-08-01    | Primary       | Secondary |
| AIMB-505_LAN_Win8.1(64bit).7z        | 2016-08-01    | Primary       | Secondary |
| AIMB-505_Graphic_Win8.1(64bit).zip   | 2016-08-01    | Primary       | Secondary |
| AIMB-505_RAID-AHCI_Win8.1(64bit).zip | 2016-07-29    | Primary       | Secondary |
| AIMB-505_USB3.0_Win8.1(64bit).zip    | 2016-07-29    | Primary       | Secondary |
| AIMB-505_COM_Win8.1(64bit).zip       | 2016-07-29    | Primary       | Secondary |
| AIMB-505_Chipset_Win8.1(64bit).zip   | 2016-07-29    | Primary       | Secondary |

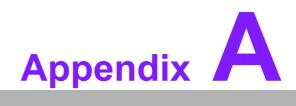

Programming the Watchdog Timer

# A.1 Programming the Watchdog Timer

AIMB-505's watchdog timer can be used to monitor system software operation and take corrective action if the software fails to function within the programmed period. This section describes the operation of the watchdog timer and how to program it.

## A.1.1 Watchdog Timer Overview

The watchdog timer is built into the super I/O controller Nuvoton NCT6779D. It provides the following user-programmable functions:

- Can be enabled and disabled by user program
- Timer can be set from 1 to 255 seconds or 1 to 255 minutes
- Generates an interrupt or resets signal if the software fails to reset the timer before time-out

## A.1.2 Programming the Watchdog Timer

The I/O port address of the watchdog timer is 2E (hex) and 2F (hex). 2E (hex) is the address port. 2F (hex) is the data port. You must first assign the address of register by writing an address value into address port 2E (hex), then write/read data to/from the assigned register through data port 2F (hex).

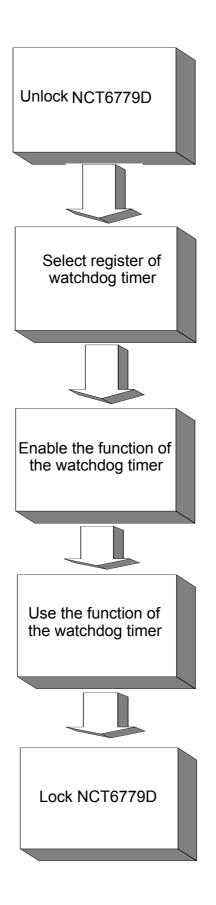

| Table A.1: Watchdog      | Timer Regi               | isters                                                                                                    |
|--------------------------|--------------------------|----------------------------------------------------------------------------------------------------|
| Address of Register (2E) | Attribute                |                                                                                                    |
| Read/Write               | Value (2F) & description |                                                                                                    |
| 87 (hex)                 |                          | Write this address to I/O address port 2E (hex) twice to unlock the NCT3779D.                                                                                                    |
| 07 (hex)                 | write                    | Write 08 (hex) to select register of watchdog timer.                                                                                                    |
| 30 (hex)                 | write                    | Write 01 (hex) to enable the function of the watch-<br>dog timer. Disabled is set as default.                                                                                                    |
| F5 (hex)                 | write                    | Set seconds or minutes as units for the timer.<br>Write 0 to bit 3: set second as counting unit.<br>[default]<br>Write 1 to bit 3: set minutes as counting unit.                                                                                                    |
| F6 (hex)                 | write                    | 0: stop timer [default]<br>01~FF (hex): The amount of the count, in seconds<br>or minutes, depends on the value set in register F5<br>(hex). This number decides how long the watch-<br>dog timer waits for strobe before generating an<br>interrupt or reset signal. Writing a new value to this<br>register can reset the timer to count with the new<br>value. |
| F7 (hex)                 | read/write               | Bit 7:Write 1 to enable mouse to reset the timer, 0<br>to disable[default]. Bit 6: Write 1 to enable key-<br>board to reset the timer, 0 to disable.[default]<br>Bit 5: Write 1 to generate a timeout signal immedi-<br>ately and automatically return to 0. [default=0]<br>Bit 4: Read status of watchdog timer, 1 means<br>timer is "timeout".                  |
| AA (hex)                 |                          | Write this address to I/O port 2E (hex) to lock the watchdog timer 2.                                                                                                    |

## A.1.3 Example Program

Out dx,al

1. Enable watchdog timer and set 10 sec. as timeout interval

:-----

Mov dx,2eh ; Unlock NCT6779D Mov al,87h Out dx,al Out dx.al :-----Mov al,07h ; Select registers of watchdog timer Out dx,al Inc dx Mov al,08h Out dx,al :-----Dec dx ; Enable the function of watchdog timer Mov al,30h Out dx,al Inc dx Mov al,01h Out dx,al ;-----Dec dx ; Set second as counting unit Mov al,0f5h Out dx,al Inc dx In al,dx And al.not 08h Out dx,al ;-----Dec dx ; Set timeout interval as 10 seconds and start counting Mov al.0f6h Out dx,al Inc dx Mov al,10 Out dx,al ;-----Dec dx ; Lock NCT6779D Mov al,0aah Out dx,al 2. Enable watchdog timer and set 5 minutes as timeout interval ;-----Mov dx,2eh ; Unlock NCT6779D Mov al,87h Out dx.al

Mov al,07h ; Select registers of watchdog timer Out dx,al Inc dx Mov al,08h Out dx,al ;-----Dec dx ; Enable the function of watchdog timer Mov al,30h Out dx.al Inc dx Mov al,01h Out dx,al ;-----Dec dx ; Set minute as counting unit Mov al,0f5h Out dx,al Inc dx In al.dx Or al,08h Out dx,al :-----Dec dx ; Set timeout interval as 5 minutes and start counting Mov al,0f6h Out dx,al Inc dx Mov al.5 Out dx,al :-----Dec dx ; Lock NCT6779D Mov al,0aah Out dx,al 3. Enable watchdog timer to be reset by mouse :-----Mov dx,2eh ; Unlock NCT6779D Mov al,87h Out dx,al Out dx,al ;-----Mov al,07h ; Select registers of watchdog timer Out dx,al Inc dx Mov al,08h Out dx,al :-----

:-----

Dec dx ; Enable the function of watchdog timer Mov al,30h Out dx,al Inc dx Mov al,01h Out dx,al

·-----

Dec dx ; Enable watchdog timer to be reset by mouse Mov al,0f7h Out dx,al Inc dx In al,dx Or al,80h Out dx,al ;------Dec dx ; Lock NCT6779D

Mov al,0aah Out dx,al

4. Enable watchdog timer to be reset by keyboard

Mov dx,2eh ; Unlock NCT6779D Mov al,87h

Out dx,al

Out dx,al

;----- Mov al,07h ; Select registers of watchdog timer

Out dx,al Inc dx Mov al,08h

Out dx,al

:-----

Dec dx ; Enable the function of watchdog timer Mov al,30h Out dx,al Inc dx Mov al,01h Out dx,al

;-----

Dec dx ; Enable watchdog timer to be strobed reset by keyboard Mov al,0f7h Out dx,al Inc dx In al,dx Or al,40h Out dx,al

;-----Dec dx ; Lock NCT6779D Mov al,0aah Out dx,al 5. Generate a time-out signal without timer counting :-----Mov dx,2eh ; Unlock NCT6779D Mov al,87h Out dx,al Out dx,al ;-----Mov al,07h ; Select registers of watchdog timer Out dx,al Inc dx Mov al,08h Out dx,al ;-----Dec dx ; Enable the function of watchdog timer Mov al,30h Out dx,al Inc dx Mov al,01h Out dx,al ;-----Dec dx ; Generate a time-out signal Mov al,0f7h Out dx,al ;Write 1 to bit 5 of F7 register Inc dx In al,dx Or al,20h Out dx,al ;-----\_\_\_\_\_ Dec dx ; Lock NCT6779D Mov al,0aah

Out dx,al

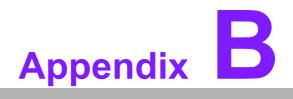

Pin Assignments

### **B.1** Digital Visual Interface connector (DVI1)

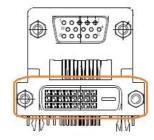

| Pin | Signal   | Pin | Signal          |
|-----|----------|-----|-----------------|
| 1   | TMDS D2- | 13  | GND             |
| 2   | TMDS D2+ | 14  | VCC (+5V)       |
| 3   | GND      | 15  | GND             |
| 4   | GND      | 16  | Hot plug detect |
| 5   | GND      | 17  | TMDS D0-        |
| 6   | DDC CLK  | 18  | TMDS D0+        |
| 7   | DDC DAT  | 19  | GND             |
| 8   | NC       | 20  | GND             |
| 9   | TMDS D1- | 21  | GND             |
| 10  | TMDS D1+ | 22  | GND             |
| 11  | GND      | 23  | TMDS CLK+       |
| 12  | GND      | 24  | TMDS CLK-       |

### **B.2 Video Graphics Array connector (VGA1)**

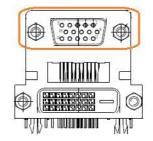

| Pin | Signal           | Pin | Signal    |
|-----|------------------|-----|-----------|
| 1   | RED              | 9   | VCC (+5V) |
| 2   | GREEN            | 10  | GND       |
| 3   | BLUE             | 11  | N/A       |
| 4   | N/A              | 12  | DDC DAT   |
| 5   | GND              | 13  | HSYNC     |
| 6   | Advantech define | 14  | VSYNC     |
| 7   | GND              | 15  | DDC CLK   |
| 8   | GND              |     |           |

## **B.3 Keyboard & Mouse connector (KBMS1)**

| 6 |   |   |   |   | 1 |   |
|---|---|---|---|---|---|---|
|   | ĕ | × | × | × | × | 7 |

| Pin | Signal      |  |
|-----|-------------|--|
| 1   | KB_CLK#     |  |
| 2   | KB_DAT#     |  |
| 3   | MS_CLK#     |  |
| 4   | GND         |  |
| 5   | VCC (+5VSB) |  |
| 6   | MS_DAT#     |  |

### B.4 DisplayPort1(DP1)

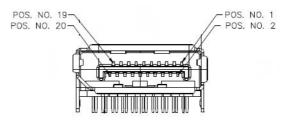

| Pin | Signal | Pin | Signal          |
|-----|--------|-----|-----------------|
| 1   | DP1_0+ | 11  | GND             |
| 2   | GND    | 12  | DP1_3-          |
| 3   | DP1_0- | 13  | DP1_AUX_EN#     |
| 4   | DP1_1+ | 14  | GND             |
| 5   | GND    | 15  | DP1_AUX+        |
| 6   | DP1_1- | 16  | GND             |
| 7   | DP1_2+ | 17  | DP1_AUX-        |
| 8   | GND    | 18  | Hot plug detect |
| 9   | DP1_2- | 19  | GND             |
| 10  | DP1_3+ | 20  | DP_PWR (+3.3V)  |

### **B.5 COM1 connector (COM1)**

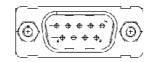

| Pin | Signal    | Pin | Signal     |
|-----|-----------|-----|------------|
| 1   | COM1_DCD# | 6   | COM1_DSR#  |
| 2   | COM1_SIN  | 7   | COM1_RTS#  |
| 3   | COM1_SOUT | 8   | COM1_CTS#  |
| 4   | COM1_DTR# | 9   | COM1_RI_V# |
| 5   | GND       |     |            |

#### B.6 Universal Serial Bus Port 7 / 8 / 9 / 10 (USB78910)

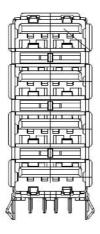

| Pin | Signal   | Pin | Signal   |  |
|-----|----------|-----|----------|--|
| A1  | VBUS (*) | C1  | VBUS (*) |  |
| A2  | USB_D7-  | C2  | USB_D9-  |  |
| A3  | USB_D7+  | C3  | USB_D9+  |  |
| A4  | GND      | C4  | GND      |  |
| B1  | VBUS (*) | D1  | VBUS (*) |  |
| B2  | USB_D8-  | D2  | USB_D10- |  |
| B3  | USB_D8+  | D3  | USB_D10+ |  |
| B4  | GND      | D4  | GND      |  |

(\*) Depends on JUSBPWR2 Jump Setting

## **B.7 COM1 RI# selection pin header (JSETCOM1\_V1)**

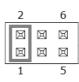

| Pin | Signal           | Pin | Signal           |
|-----|------------------|-----|------------------|
| 1   | RI# [1]          | 2   | Advantech define |
| 3   | Advantech define | 4   | +5V              |
| 5   | +12V             | 6   | Advantech define |

#### B.8 RJ45 + USB3.0 stack connector (LAN1\_USB12)

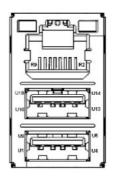

| Pin | Signal   | Pin | Signal   |  |
|-----|----------|-----|----------|--|
| U1  | VBUS (*) | U10 | VBUS (*) |  |
| U2  | D1       | U11 | D2       |  |
| U3  | D+_1     | U12 | D+_2     |  |
| U4  | GND      | U13 | GND      |  |
| U5  | RX1      | U14 | RX2      |  |
| U6  | RX+_1    | U15 | RX+_2    |  |
| U7  | GND      | U16 | GND      |  |
| U8  | TX1      | U17 | TX2      |  |
| U9  | TX+_1    | U18 | TX+_2    |  |

(\*) Depends on JUSBPWR2 Jump Setting

| Pin | Signal | Pin | Signal |
|-----|--------|-----|--------|
| R2  | MDI_0+ | R6  | MDI_2+ |
| R3  | MDI_0- | R7  | MDI_2- |
| R4  | MDI_1+ | R8  | MDI_3+ |
| R5  | MDI_1- | R9  | MDI_3- |

#### **B.9 USB Power selection header #2 (JUSBPWR2)**

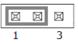

| Pin | Signal           |  |
|-----|------------------|--|
| 1   | +V5_DUAL         |  |
| 2   | Advantech define |  |
| 3   | +V5              |  |

#### B.10 RJ45 + USB3.0 stack connector (LAN2\_USB34)

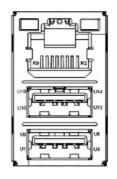

| Pin | Signal   | Pin | Signal   |  |
|-----|----------|-----|----------|--|
| U1  | VBUS (*) | U10 | VBUS (*) |  |
| U2  | D3       | U11 | D4       |  |
| U3  | D+_3     | U12 | D+_4     |  |
| U4  | GND      | U13 | GND      |  |
| U5  | RX3      | U14 | RX4      |  |
| U6  | RX+_3    | U15 | RX+_4    |  |
| U7  | GND      | U16 | GND      |  |
| U8  | TX3      | U17 | TX4      |  |
| U9  | TX+_3    | U18 | TX+_4    |  |

(\*) Depends on JUSBPWR2 Jump Setting

| Pin | Signal | Pin | Signal |
|-----|--------|-----|--------|
| R2  | MDI_0+ | R6  | MDI_2+ |
| R3  | MDI_0- | R7  | MDI_2- |
| R4  | MDI_1+ | R8  | MDI_3+ |
| R5  | MDI_1- | R9  | MDI_3- |

#### **B.11 HD Audio Interface (AUDIO1)**

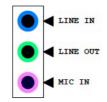

| Pin | Signal   |  |
|-----|----------|--|
| 1   | MIC IN   |  |
| 2   | LINE OUT |  |
| 3   | LINE IN  |  |

\*Default only Mic-in, Line out.

#### **B.12 Volume adjust reserve jumper(VOL\_ADJ1)**

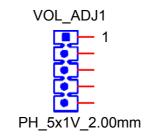

| Pin | Signal        | Pin | Signal        |
|-----|---------------|-----|---------------|
| 1   | B_FRONT-OUT-L | 4   | C_FRONT-OUT-R |
| 2   | C_FRONT-OUT-L | 5   | B_FRONT-OUT-R |
| 3   | GND_A         |     |               |

#### **B.13 Voltage selector for EDP1 connector (JEDP1)**

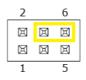

| Pin | Signal | Pin | Signal   |
|-----|--------|-----|----------|
| 1   | NC     | 2   | +5V      |
| 3   | +12V   | 4   | EDP1 VDD |
| 5   | NC     | 6   | +3.3V    |

#### **B.14 Front panel audio pin header (FPAUD1)**

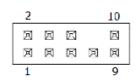

| Pin | Signal     | Pin | Signal        |
|-----|------------|-----|---------------|
| 1   | MIC IN-L   | 2   | GND           |
| 3   | MIC IN-R   | 4   | FPAUD_DETECT# |
| 5   | LINE OUT-R | 6   | SENSE R1      |
| 7   | SENSE      | 8   | KEY           |
| 9   | LINE OUT-L | 10  | SENSE R2      |

#### **B.15 HD Audio interface (SPDIF1)**

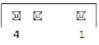

| Pin | Signal    |
|-----|-----------|
| 1   | +5V       |
| 2   | KEY       |
| 3   | SPDIF OUT |
| 4   | GND       |

#### **B.16 EDP Backlight inverter power connector (INV1)**

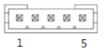

| Pin | Signal   |
|-----|----------|
| 1   | +12V     |
| 2   | GND      |
| 3   | BKL EN   |
| 4   | BKL CTRL |
| 5   | +5V      |

## **B.17 Embedded DisplayPort (EDP1)**

|  |  |  |  |  | HIG A |  |
|--|--|--|--|--|-------|--|

| Pin | Signal | Pin | Signal |  |
|-----|--------|-----|--------|--|
| 1   | GND    | 2   | GND    |  |
| 3   | ML0-   | 4   | NC     |  |
| 5   | ML0+   | 6   | NC     |  |
| 7   | GND    | 8   | NC     |  |
| 9   | ML1-   | 10  | GND    |  |
|     |        |     |        |  |
|     |        |     |        |  |

| Pin | Signal        | Pin | Signal          |
|-----|---------------|-----|-----------------|
| 11  | ML1+          | 12  | AUX-            |
| 13  | GND           | 14  | AUX+            |
| 15  | NC            | 16  | GND             |
| 17  | NC            | 18  | Hot plug detect |
| 19  | EDP Power (*) | 20  | EDP Power (*)   |

(\*) Depends on JEDP1 Jump Setting

# B.18 LVDS VCON pull HI/pull Low selection (JLVDS\_VCON1)

| Pin | Signal |
|-----|--------|
| 1   | +V3.3  |
| 2   | Option |
| 3   | GND    |

## **B.19 LVDS Panel Connector (LVDS1)**

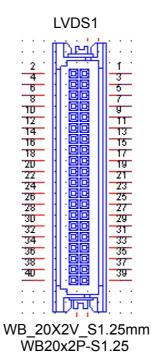

| Pin | Signal | Pin | Signal |
|-----|--------|-----|--------|
| 1   | VDD    | 21  | A2P    |
| 2   | VDD    | 22  | A6P    |
| 3   | DET#   | 23  | GND    |
| 4   | GND    | 24  | GND    |
| 5   | VDD    | 25  | CLK1N  |
| 6   | VDD    | 26  | CLK2N  |
| 7   | A0N    | 27  | CLK1P  |
| 8   | A4N    | 28  | CLK2P  |
| 9   | A0P    | 29  | GND    |
| 10  | A4P    | 30  | GND    |
| 11  | GND    | 31  | SCD    |
| 12  | GND    | 32  | SDD    |
| 13  | A1N    | 33  | GND    |
| 14  | A5N    | 34  | GND    |
| 15  | A1P    | 35  | A3N    |
| 16  | A5P    | 36  | A7N    |
| 17  | GND    | 37  | A3P    |
| 18  | GND    | 38  | A7P    |
| 19  | A2N    | 39  | ENBKL  |
| 20  | A6N    | 40  | VCON   |

## B.20 PCI Express x1 slot (PCIEX1\_1)

#### **B.21 USB Power selection header #1 (JUSBPWR1)**

| Pin | Signal           |  |
|-----|------------------|--|
| 1   | +V5_DUAL         |  |
| 2   | Advantech define |  |
| 3   | +V5              |  |

1 3

#### B.22 COM3 ~ COM6 box header (COM3456)

| _ | 2 |   |   |   |   |   |   |   |   |   |   |   |   |   |   |   |   |   |   | 49 |  |
|---|---|---|---|---|---|---|---|---|---|---|---|---|---|---|---|---|---|---|---|----|--|
| ſ | ы | ы | ы | ы | ы | ы | ы | ы | ы | ы | ш | ы | ш | ы | ш | ы | ш | ы | ш | ы  |  |
| Į | ۵ | ы | ы | E | з | Ľ | З | Ħ | ы | ы | ۵ | ы | ۵ | B | ۵ |   | ۵ |   | ۵ | ы  |  |
|   | 1 |   |   |   |   |   |   |   |   |   |   |   |   |   |   |   |   |   |   | 39 |  |

| Pin | Signal   | Pin | Signal   |
|-----|----------|-----|----------|
| 1   | DCD# [3] | 2   | DSR# [3] |
| 3   | RXD [3]  | 4   | RST# [3] |
| 5   | TXD [3]  | 6   | CTS# [3] |
| 7   | DTR# [3] | 8   | RI# [3]  |
| 9   | GND      | 10  | GND      |
| 11  | DCD# [4] | 12  | DSR# [4] |
| 13  | RXD [4]  | 14  | RST# [4] |
| 15  | TXD [4]  | 16  | CTS# [4] |
| 17  | DTR# [4] | 18  | RI# [4]  |
| 19  | GND      | 20  | GND      |
| 21  | DCD# [5] | 22  | DSR# [5] |
| 23  | RXD [5]  | 24  | RST# [5] |
| 25  | TXD [5]  | 26  | CTS# [5] |
| 27  | DTR# [5] | 28  | RI# [5]  |
| 29  | GND      | 30  | GND      |
| 31  | DCD# [6] | 32  | DSR# [6] |
| 33  | RXD [6]  | 34  | RST# [6] |
| 35  | TXD [6]  | 36  | CTS# [6] |
| 37  | DTR# [6] | 38  | RI# [6]  |
| 39  | GND      | 40  | GND      |

## B.23 COM7 ~ COM10 box header (COM78910)

|     | 2         |     |      |     |    |   |        |    |    |   |     |     |           |          |           |     |      | 49   |     |    |  |
|-----|-----------|-----|------|-----|----|---|--------|----|----|---|-----|-----|-----------|----------|-----------|-----|------|------|-----|----|--|
|     | u         | ы   | ы    | ы   | ы  | ы | ы      | ы  | ы  | ы | ш   | ы   | ш         | ы        | ш         | ы   | ы    | ы    | ш   | ы  |  |
|     | j a       | E   | ы    | Ξ   | З  | E | Ξ      | E  | E  | ы | Ш   | ы   | Ш         | ы        | Ш         | ы   | ۵    | ы    | ۵   | ы  |  |
|     | 1         |     |      |     |    |   |        |    |    |   |     |     |           |          |           |     |      |      |     | 39 |  |
| Pin |           | Sig | gna  | I   |    |   |        |    |    |   | Pir | 1   |           |          |           | ę   | Sig  | nal  |     |    |  |
| 1   |           | DC  | D#   | [7] |    |   |        |    |    |   | 2   |     |           |          |           | [   | DSF  | R#   | [7] |    |  |
| 3   |           | RX  | (D [ | 7]  |    |   |        |    |    |   | 4   |     |           |          |           | F   | RST  | Γ# [ | 7]  |    |  |
| 5   |           | ТΧ  | D [  | 7]  |    |   |        |    |    |   | 6   |     |           |          |           | (   | CTS  | S# [ | 7]  |    |  |
| 7   |           | DT  | R#   | [7] |    |   |        |    |    |   | 8   |     |           |          |           | F   | RI#  | [7]  |     |    |  |
| 9   |           | GΝ  | ١D   |     |    |   |        |    | 10 |   |     |     |           |          |           | (   | GNI  | D    |     |    |  |
| 11  |           | DC  | D#   | [8] |    |   |        | 12 |    |   |     |     |           | DSR# [8] |           |     |      |      |     |    |  |
| 13  |           | RX  | (D [ | 8]  |    |   |        | 14 |    |   |     |     | RST# [8]  |          |           |     |      |      |     |    |  |
| 15  |           | ТΧ  | D [  | 8]  |    |   |        | 16 |    |   |     |     | CTS# [8]  |          |           |     |      |      |     |    |  |
| 17  |           | DT  | R#   | [8] |    |   |        |    | 18 |   |     |     |           | RI# [8]  |           |     |      |      |     |    |  |
| 19  |           | GΝ  | ١D   |     |    |   |        | 20 |    |   |     |     | GND       |          |           |     |      |      |     |    |  |
| 21  |           | DC  | D#   | [9] |    |   |        | 22 |    |   |     |     | DSR# [9]  |          |           |     |      |      |     |    |  |
| 23  |           | RX  | (D [ | 9]  |    |   |        | 24 |    |   |     |     |           |          | F         | RST | Γ# [ | 9]   |     |    |  |
| 25  |           | ΤX  | D [  | 9]  |    |   |        |    |    |   | 26  |     |           |          |           | (   | CTS  | S# [ | 9]  |    |  |
| 27  |           | DT  | R#   | [9] |    |   |        |    |    |   | 28  |     |           |          |           | F   | RI#  | [9]  |     |    |  |
| 29  |           | GΝ  | ١D   |     |    |   |        |    |    |   | 30  |     |           |          |           | (   | GNI  | D    |     |    |  |
| 31  |           | DC  | D#   | [10 | )] |   |        |    |    |   | 32  |     |           |          |           | [   | DSF  | R#   | [10 | ]  |  |
| 33  |           | RX  | (D [ | 10] |    |   |        |    | 34 |   |     |     |           |          | RST# [10] |     |      |      |     |    |  |
| 35  |           | ТΧ  | D [  | 10] |    |   |        |    | 36 |   |     |     | CTS# [10] |          |           |     |      |      |     |    |  |
| 37  | DTR# [10] |     |      |     |    |   | 38 RI# |    |    |   |     | RI# | [10       | )]       |           |     |      |      |     |    |  |
| 39  |           | GΝ  | ١D   |     |    |   |        |    |    |   | 40  |     |           |          |           | (   | GNI  | D    |     |    |  |
|     |           |     |      |     |    |   |        |    |    |   |     |     |           |          |           |     |      |      |     |    |  |

#### B.24 COM7 RS232,RS422,RS485 selection pin header (JSETCOM7)

| 2 |   |   |   |   |   |   |   | 18 |
|---|---|---|---|---|---|---|---|----|
|   | Ξ |   |   | Ξ | Ξ |   | Ξ |    |
|   | E | × | Ξ | Ξ | X | E | Ξ | E  |
| 1 |   |   |   |   |   |   |   | 17 |

| Pin | Signal       | Pin | Signal       |
|-----|--------------|-----|--------------|
| 1   | UART_SIN [7] | 2   | RXD_RS485    |
| 3   | UART_SIN [7] | 4   | RXD_RS422    |
| 5   | UART_SIN [7] | 6   | RXD_RS232    |
| 7   | DCD7         | 8   | SOUT [7]     |
| 9   | COM7_DCD#    | 10  | COM7_SOUT    |
| 11  | COM7_TXD485- | 12  | COM7_RXD485+ |
| 13  | SIN [7]      | 14  | DTR [7]      |
| 15  | COM7_SIN     | 16  | COM7_DTR#    |
| 17  | COM7_TXD485+ | 18  | COM7_RXD485- |

#### B.25 Dual USB2.0 Port5/6 pin header (USB56)

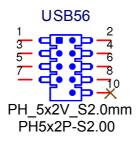

| Pin | Signal      | Pin | Signal      |
|-----|-------------|-----|-------------|
| 1   | +USBHUBV12  | 2   | +USBHUBV12  |
| 3   | HUB_USB2P2- | 4   | HUB_USB2P1- |
| 5   | HUB_USB2P2+ | 6   | HUB_USB2P1+ |
| 7   | GND         | 8   | GND         |
| 9   | Х           | 10  | N/A         |

#### B.26 System Fan #3 connector (SYSFAN3)

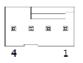

| Pin | Signal           |
|-----|------------------|
| 1   | GND              |
| 2   | SYSTEM FAN VCC   |
| 3   | SYSTEM FAN SPEED |
| 4   | SYSTEM FAN PWM   |

#### B.27 COM3 RS232,RS422,RS485 selection pin header (JSETCOM3)

| 2 |   |   |   |   |   |   | 18 |
|---|---|---|---|---|---|---|----|
|   | Ξ |   | 因 |   |   | Ξ |    |
|   | × | × | E | X | E | E | X  |
| 1 |   |   |   |   |   |   | 17 |

| Pin | Signal       | Pin | Signal       |
|-----|--------------|-----|--------------|
| 1   | UART_SIN [3] | 2   | RXD_RS485    |
| 3   | UART_SIN [3] | 4   | RXD_RS422    |
| 5   | UART_SIN [3] | 6   | RXD_RS232    |
| 7   | DCD3         | 8   | SOUT [3]     |
| 9   | COM3_DCD#    | 10  | COM3_SOUT    |
| 11  | COM3_TXD485- | 12  | COM3_RXD485+ |
| 13  | SIN [3]      | 14  | DTR [3]      |
| 15  | COM3_SIN     | 16  | COM3_DTR#    |
| 17  | COM3_TXD485+ | 18  | COM3_RXD485- |

#### **B.28 16-bits General Purpose I/O pin header (GPIO1)**

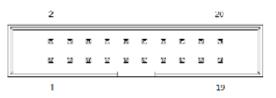

| Pin | Signal     | Pin | Signal |  |
|-----|------------|-----|--------|--|
| 1   | GPIO0      | 2   | GPIO4  |  |
| 3   | GPIO1      | 4   | GPIO5  |  |
| 5   | GPIO2      | 6   | GPIO6  |  |
| 7   | GPIO3      | 8   | GPI07  |  |
| 9   | +V3.3_DUAL | 10  | GND    |  |

#### **B.29 Alarm Board/CMM Power Connector (VOLT1)**

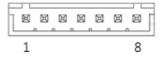

| Pin | Signal |  |
|-----|--------|--|
| 1   | +5VSB  |  |
| 2   | GND    |  |
| 3   | GND    |  |
| 4   | -5V    |  |
| 5   | +5V    |  |
| 6   | +3.3V  |  |
| 7   | -12V   |  |
| 8   | +12V   |  |

# B.30 Serial ATA interface connector (SATA1 / SATA2 / SATA3)

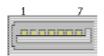

| Pin | Signal |  |
|-----|--------|--|
| 1   | GND    |  |
| 2   | TX+    |  |
| 3   | TX-    |  |
| 4   | GND    |  |
| 5   | RX-    |  |
| 6   | RX+    |  |
| 7   | GND    |  |

#### **B.31 CMOS Mode selection (JCMOS1)**

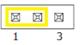

| Pin | Signal     |
|-----|------------|
| 1   | N/A        |
| 2   | RTC RESET# |
| 3   | GND        |

## **B.32 Clear RTC jumper (JRTC1)**

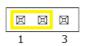

| Pin | Signal      |
|-----|-------------|
| 1   | N/A         |
| 2   | SRTC RESET# |
| 3   | GND         |

#### B.33 Power switch/HDD LED/SMBus/Speaker pin header (JFP1)

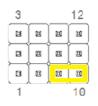

| Pin | Signal        | Pin | Signal        |
|-----|---------------|-----|---------------|
| 1   | +5V           | 2   | HDD LED+      |
| 3   | Power Button+ | 4   | SPK_P2        |
| 5   | HDD LED-      | 6   | Power Button- |
| 7   | SPK_P3        | 8   | SMB_DATA      |
| 9   | System Reset+ | 10  | SPK_P4        |
| 11  | SMB_CLK       | 12  | System Reset- |

### **B.34 Power LED and keyboard lock pin header (JFP2)**

| Γ | K |  | X | X |
|---|---|--|---|---|
| ' | 5 |  |   | 1 |

| Pin | Signal        |
|-----|---------------|
| 1   | LED Power     |
| 2   | NC            |
| 3   | GND           |
| 4   | Keyboard Lock |
| 5   | GND           |

#### B.35 SPI Pin Header (SPI\_CN1)

|   | 5 |   | 1 |  |
|---|---|---|---|--|
|   | × | × | × |  |
|   | × | × | X |  |
| 8 |   |   | 2 |  |

| Pin | Signal  | Pin | Signal |  |
|-----|---------|-----|--------|--|
| 1   | +3.3VSB | 2   | GND    |  |
| 3   | CS#     | 4   | SCLK   |  |
| 5   | MISO    | 6   | MOSI   |  |
|     |         | 8   | NC     |  |

#### B.36 System Fan #2 connector (SYSFAN2)

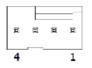

| Pin | Signal           |
|-----|------------------|
| 1   | GND              |
| 2   | SYSTEM FAN VCC   |
| 3   | SYSTEM FAN SPEED |
| 4   | SYSTEM FAN PWM   |

#### B.37 Dual port USB3.0 header (USB1112)

| Pin1  | ~ |
|-------|---|
|       | J |
|       |   |
| Pin 1 | 1 |

| Pin | Signal        | Pin | Signal        |
|-----|---------------|-----|---------------|
| 1   | VBUS (*)      | 11  | USBPCIE_z_P2+ |
| 2   | USB3D1_z_RX-  | 12  | USBPCIE_z_P2- |
| 3   | USB3D1_z_RX+  | 13  | GND           |
| 4   | GND           | 14  | USB3D2_z_TX+  |
| 5   | USB3D1_z_TX-  | 15  | USB3D2_z_TX-  |
| 6   | USB3D1_z_TX+  | 16  | GND           |
| 7   | GND           | 17  | USB3D2_z_RX+  |
| 8   | USBPCIE_z_P1- | 18  | USB3D2_z_RX-  |
| 9   | USBPCIE_z_P1+ | 19  | VBUS (*)      |
| 10  | NC            |     |               |

(\*) Depends on JUSBPWR1 Jump Setting

## **B.38 ATX 24pin power connector (EATXPWR1)**

| 24 |   |   |   |   |   | _ |   |   |   |   | 13 |
|----|---|---|---|---|---|---|---|---|---|---|----|
| Ē  |   |   | Ē | ۵ | ⊠ | Ε | ⊐ | ß |   | ⊠ | D  |
| ⊵  | Ð | Ø |   |   | R | ۵ | R |   | ╝ | Ľ | ×, |
| 12 |   |   |   |   |   |   |   |   |   |   | 1  |

| Pin | Signal | Pin | Signal |
|-----|--------|-----|--------|
| 1   | +3.3V  | 13  | +3.3V  |
| 2   | +3.3V  | 14  | -12V   |
| 3   | GND    | 15  | GND    |
| 4   | +5V    | 16  | PSON#  |
| 5   | GND    | 17  | GND    |
| 6   | +5V    | 18  | GND    |
| 7   | GND    | 19  | GND    |
| 8   | PWROK  | 20  | -5V    |
| 9   | +5VSB  | 21  | +5V    |
| 10  | +12V   | 22  | +5V    |
| 11  | +12V   | 23  | +5V    |
| 12  | +3.3V  | 24  | GND    |

#### B.39 Dual port USB3.0 header (USB1314)

| Pin | Signal        | Pin | Signal        |
|-----|---------------|-----|---------------|
| 1   | VBUS (*)      | 11  | USBPCIE_z_P4+ |
| 2   | USB3D3_z_RX-  | 12  | USBPCIE_z_P4- |
| 3   | USB3D3_z_RX+  | 13  | GND           |
| 4   | GND           | 14  | USB3D4_z_TX+  |
| 5   | USB3D3_z_TX-  | 15  | USB3D4_z_TX-  |
| 6   | USB3D3_z_TX+  | 16  | GND           |
| 7   | GND           | 17  | USB3D4_z_RX+  |
| 8   | USBPCIE_z_P3- | 18  | USB3D4_z_RX-  |
| 9   | USBPCIE_z_P3+ | 19  | VBUS (*)      |
| 10  | NC            |     |               |
| 0   | NC            |     |               |

(\*) Depends on JUSBPWR1 Jump Setting

# B.40 CIR interface, Watchdog timer output and OBS beep (JIR1+JOBS1+JWDT1)

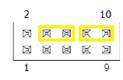

| Pin | Signal | Pin | Signal                  |
|-----|--------|-----|-------------------------|
| 1   | +5V    | 2   | NC                      |
| 3   | NC     | 4   | Watch Dog Reset# output |
| 5   | IRRX   | 6   | System Reset input#     |
| 7   | GND    | 8   | SIO Warning Beep output |
| 9   | IRTX   | 10  | SP1 Buzzer Beep input   |

#### **B.41 AT/ATX Mode selection (PSON1)**

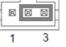

| Pin | Signal |  |
|-----|--------|--|
| 1   | AT     |  |
| 2   | +3.3V  |  |
| 3   | ATX    |  |

#### **B.42 COM2 box header (COM2)**

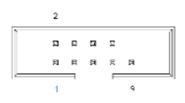

| Pin | Signal   | Pin | Signal   |  |
|-----|----------|-----|----------|--|
| 1   | DCD# [2] | 2   | DSR# [2] |  |
| 3   | RXD [2]  | 4   | RST# [2] |  |
| 5   | TXD [2]  | 6   | CTS# [2] |  |
| 7   | DTR# [2] | 8   | RI# [2]  |  |
| 9   | GND      |     |          |  |

## **B.43 COM2 RI# selection pin header (JSETCOM2\_V1)**

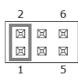

| Pin | Signal           | Pin | Signal           |
|-----|------------------|-----|------------------|
| 1   | RI# [2]          | 2   | Advantech define |
| 3   | Advantech define | 4   | +5V              |
| 5   | +12V             | 6   | Advantech define |

#### B.44 Case Open selection pin header (JCASEOP\_SW1)

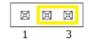

| Pin | Signal           |  |
|-----|------------------|--|
| 1   | Normal Open      |  |
| 2   | Advantech define |  |
| 3   | Normal Close     |  |

#### **B.45 Case Open connector (JCASE1)**

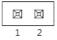

| Pin | Signal    |
|-----|-----------|
| 1   | Case Open |
| 2   | GND       |

#### **B.46 LAN LED (LANLED1)**

| _ | 2 |   |   |             |   |
|---|---|---|---|-------------|---|
|   |   |   | × | $\boxtimes$ |   |
|   |   | Ø | × | ×           | Ø |
|   | 1 |   |   |             | 9 |

| Pin | Signal        | Pin | Signal        |
|-----|---------------|-----|---------------|
| 1   | LAN1 ACTIVE   | 2   | LAN2 ACTIVE   |
| 3   | LAN1 LED PWR  | 4   | LAN2 LED PWR  |
| 5   | LAN1 LINK1000 | 6   | LAN2 LINK1000 |
| 7   | LAN1 LINK100  | 8   | LAN2 LINK100  |
| 9   | +3.3VSB       |     |               |

#### **B.47 CPU FAN connector (CPUFAN1)**

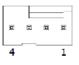

| Pin | Signal        |
|-----|---------------|
| 1   | GND           |
| 2   | CPU FAN VCC   |
| 3   | CPU FAN SPEED |
| 4   | CPU FAN PWM   |

## **B.48 SMBus connector from PCH (SMBUS1)**

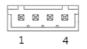

| Pin | Signal  |
|-----|---------|
| 1   | +5VSB   |
| 2   | SMB CLK |
| 3   | SMB DAT |
| 4   | GND     |

## **B.49 System Fan #1 connector (SYSFAN1)**

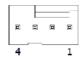

| Pin | Signal           |  |
|-----|------------------|--|
| 1   | GND              |  |
| 2   | SYSTEM FAN VCC   |  |
| 3   | SYSTEM FAN SPEED |  |
| 4   | SYSTEM FAN PWM   |  |

#### **B.50 ATX 4 Pin main power connector (ATX12V1)**

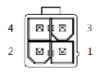

| Pin | Signal |
|-----|--------|
| 1   | GND    |
| 2   | GND    |
| 3   | +12V   |
| 4   | +12V   |

#### **B.51 Low pin count interface connector (LPC1)**

| 2 | 14        |
|---|-----------|
| I | Ц         |
| I | $\square$ |
| 1 | 13        |

| Pin | Signal      | Pin | Signal  |  |
|-----|-------------|-----|---------|--|
| 1   | CLK (24MHz) | 2   | AD1     |  |
| 3   | RESET#      | 4   | AD0     |  |
| 5   | FRAME#      | 6   | +3.3V   |  |
| 7   | AD3         | 8   | GND     |  |
| 9   | AD2         | 10  | SMB CLK |  |
| 11  | SERIRQ      | 12  | SMB DAT |  |
| 13  | +5VSB       | 14  | +5V     |  |
|     |             |     |         |  |

#### **B.52 Jumper Setting List**

|    | Description                                                                                         | Part Reference   |
|----|----------------------------------------------------------------------------------------------------|------------------|
| 1  | USB VBUS selection for LAN1_USB12, LAN2_USB34, USB78910                                             | JUSBPWR2         |
| 2  | USB VBUS selection for USB56/ USB1112, USB1314                                                      | JUSBPWR1         |
| 3  | Voltage selection for EDP1 connector                                                                | JEDP1            |
| 4  | RTC / CMOS clear                                                                                    | JCMOS1           |
| 5  | PWRBTN#/ RESET#/HDD LED/ Serial bus from HW monitor<br>IC/Internal Buzzer / External Speaker header | JFP1             |
| 6  | CIR interface, Watchdog timer output and OBS beep                                                   | JIR1+JOBS1+JWDT1 |
| 7  | AT / ATX Mode selection                                                                             | PSON1            |
| 8  | COM3 RS232/ RS422/ RS485 selection pin header                                                       | JSETCOM3         |
| 9  | Case open selection pin header                                                                      | JCASEOP_SW1      |
| 10 | COM1_RI# Pin selection pin header                                                                   | JSETCOM1_V1      |
| 11 | COM2_RI# Pin selection pin header                                                                   | JSETCOM2_V1      |
| 12 | COM7 RS232/ RS422/ RS485 selection pin header                                                       | JSETCOM7         |
| 13 | LVDS VESA, JEIDA format selection pin header                                                        | JLVDS_VCON1      |

## B.52.1USB VBUS selection for LAN1\_USB12, LAN2\_USB34, USB78910 (JUSBPWR2)

| Function                        | Jumper Setting                                        |
|---------------------------------|-------------------------------------------------------|
| Set USB VBUS as +5VSB (Default) | $ \begin{array}{cccccccccccccccccccccccccccccccccccc$ |
| Set USB VBUS as +5V             |                                                       |

## B.52.2USB VBUS selection for USB56, USB1112. USB1314 (JUSBPWR1)

| Function                        | Jumper Setting |
|---------------------------------|----------------|
| Set USB VBUS as +5VSB (Default) | 1 2 3<br>• • • |
| Set USB VBUS as +5V             |                |

#### **B.52.3 Voltage selection for EDP1 connector (JEDP1)**

| Function                            | Jumper Setting                   |
|-------------------------------------|----------------------------------|
| Jumper position for +3.3V (Default) | 2 4 6<br>0 0 0<br>0 0 0<br>1 3 5 |
| Jumper position for +5V             | 2 4 6<br>0 0 0<br>0 0 0<br>1 3 5 |
| Jumper position for +12V            | 2 4 6<br>0 0 0<br>1 3 5          |

#### **B.52.4CMOS clear (JCMOS1)**

| Function                 | Jumper Setting |  |
|--------------------------|----------------|--|
| Keep CMOS Data (Default) |                |  |
| Clear CMOS Data          |                |  |

#### B.52.5 PWRBTN#/ RESET#/HDD LED/ Serial bus from HW monitor IC/ Internal Buzzer /

| Function                  | Jumper Setting |
|---------------------------|----------------|
|                           | 3 1            |
| Internal Buzzer (Default) |                |
|                           | 1 7 1          |

#### B.52.6CIR interface, Watchdog timer output and OBS beep (JIR1+JOBS1+JWDT1)

| Function                                                             | Jumper Setting |
|----------------------------------------------------------------------|----------------|
|                                                                      | 2 4 6 8 10     |
| Watchdog Timer Output (4-6)<br>(Default)<br>OBS BEEP(8-10) (Default) |                |
|                                                                      | 1 3 5 7 9      |
|                                                                      | 2 4 6 8 10     |
| Watchdog Timer Disable (2-4)<br>OBS BEEP(8-10) (Default)             |                |
|                                                                      | 1 3 5 7 9      |

#### **B.52.7 AT / ATX Mode selection (PSON1)**

| Function           | Jumper Setting |  |
|--------------------|----------------|--|
| ATX Mode (Default) |                |  |
| ATX Mode           |                |  |

#### B.52.8COM3 RS232, RS422, RS485 selection pin header (JSETCOM3)

| Function                                                    | Jumper Setting                                                            |
|-------------------------------------------------------------|---------------------------------------------------------------------------|
|                                                             | 2 4 6 8 10 12 14 16 18                                                    |
| RS-232 Mode (Default)<br>(5-6) (7-9) (8-10) (13-15) (14-16) |                                                                           |
|                                                             | 1 3 5 7 9 11 13 15 17                                                     |
|                                                             | 2 4 6 8 10 12 14 16 18                                                    |
| RS-422 Mode                                                 |                                                                           |
| (3-4) (9-11) (10-12) (15-17) (16-18)                        | $\circ \bullet \circ \circ \bullet \bullet \circ \bullet \bullet \bullet$ |
|                                                             | 1 3 5 7 9 11 13 15 17                                                     |
|                                                             | 2 4 6 8 10 12 14 16 18                                                    |
| RS-485 Mode<br>(1-2) (9-11) (10-12) (15-17) (16-18)         |                                                                           |
| (1-2) (3-11) (10-12) (13-11) (10-10)                        |                                                                           |
|                                                             |                                                                           |

#### **B.52.9Case open selection pin header (JCASEOP\_SW1)**

| Function              | Jumper Setting |
|-----------------------|----------------|
| Normal Close          |                |
| Normal Open (Default) |                |

#### B.52.10COM1\_RI# Pin RI# / 5V / 12V selection (JSETCOM1\_V1)

| Function                          | Jumper Setting                   |
|-----------------------------------|----------------------------------|
| Jumper position for RI# (Default) | 2 4 6<br>0 0<br>1 3 5            |
| Jumper position for +5V           | 2 4 6<br>0 0 0<br>0 0<br>1 3 5   |
| Jumper position for +12V          | 2 4 6<br>0 0 0<br>0 0 0<br>1 3 5 |

#### B.52.11COM2\_RI# Pin RI# / 5V / 12V selection (JSETCOM2\_V1)

| Function                          | Jumper Setting                   |
|-----------------------------------|----------------------------------|
| Jumper position for RI# (Default) | 2 4 6<br>0 0<br>0 0<br>1 3 5     |
| Jumper position for +5V           | 2 4 6<br>0 0 0<br>1 3 5          |
| Jumper position for +12V          | 2 4 6<br>0 0 0<br>0 0 0<br>1 3 5 |

#### B.52.12COM7 RS232, RS422, RS485 selection pin header (JSETCOM7)

| Function                                                    | Jumper Setting         |
|-------------------------------------------------------------|------------------------|
|                                                             | 2 4 6 8 10 12 14 16 18 |
| RS-232 Mode (Default)<br>(5-6) (7-9) (8-10) (13-15) (14-16) |                        |
|                                                             | 1 3 5 7 9 11 13 15 17  |
| RS-422 Mode<br>(3-4) (9-11) (10-12) (15-17) (16-18)         | 2 4 6 8 10 12 14 16 18 |
|                                                             |                        |
|                                                             | 1 3 5 7 9 11 13 15 17  |
| RS-485 Mode<br>(1-2) (9-11) (10-12) (15-17) (16-18)         | 2 4 6 8 10 12 14 16 18 |
|                                                             |                        |
|                                                             | 1 3 5 7 9 11 13 15 17  |

#### B.52.13LVDS VESA, JEIDA format selection pin header (JLVDS\_VCON1)

| Function                     | Jumper Setting |
|------------------------------|----------------|
| JEIDA mode (HI=+3.3V)        |                |
| VESA mode (Low=0V) (Default) |                |

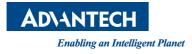

#### www.advantech.com

Please verify specifications before quoting. This guide is intended for reference purposes only.

All product specifications are subject to change without notice.

No part of this publication may be reproduced in any form or by any means, electronic, photocopying, recording or otherwise, without prior written permission of the publisher.

All brand and product names are trademarks or registered trademarks of their respective companies.

© Advantech Co., Ltd. 2016